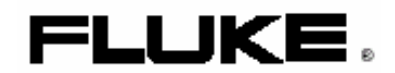

# Измеритель показателей качества электрической энергии

Руководство пользователя

4822 872 30455

Апрель, 2001

© 2001 Fluke Corporation. Все права сохранены. Издано в Нидерландах. Все наименования изделий являются торговыми знаками соответствующих компаний-производителей.

### **РАЗМЕЩЕНИЕ ЗАКАЗОВ И ТЕХНИЧЕСКАЯ ПОМОЩЬ**

Если Вы хотите найти ближайший к Вам лицензированный центр технического обслуживания, посетите наш сайт:

#### **<http://www.fluke.com>**

или позвоните на фирму Fluke по следующим телефонам: +1-888-993-5853 (в США и Канаде) +31-402-675-200 (в Европе) +1-425-446-5500 (в других странах)

# Содержание

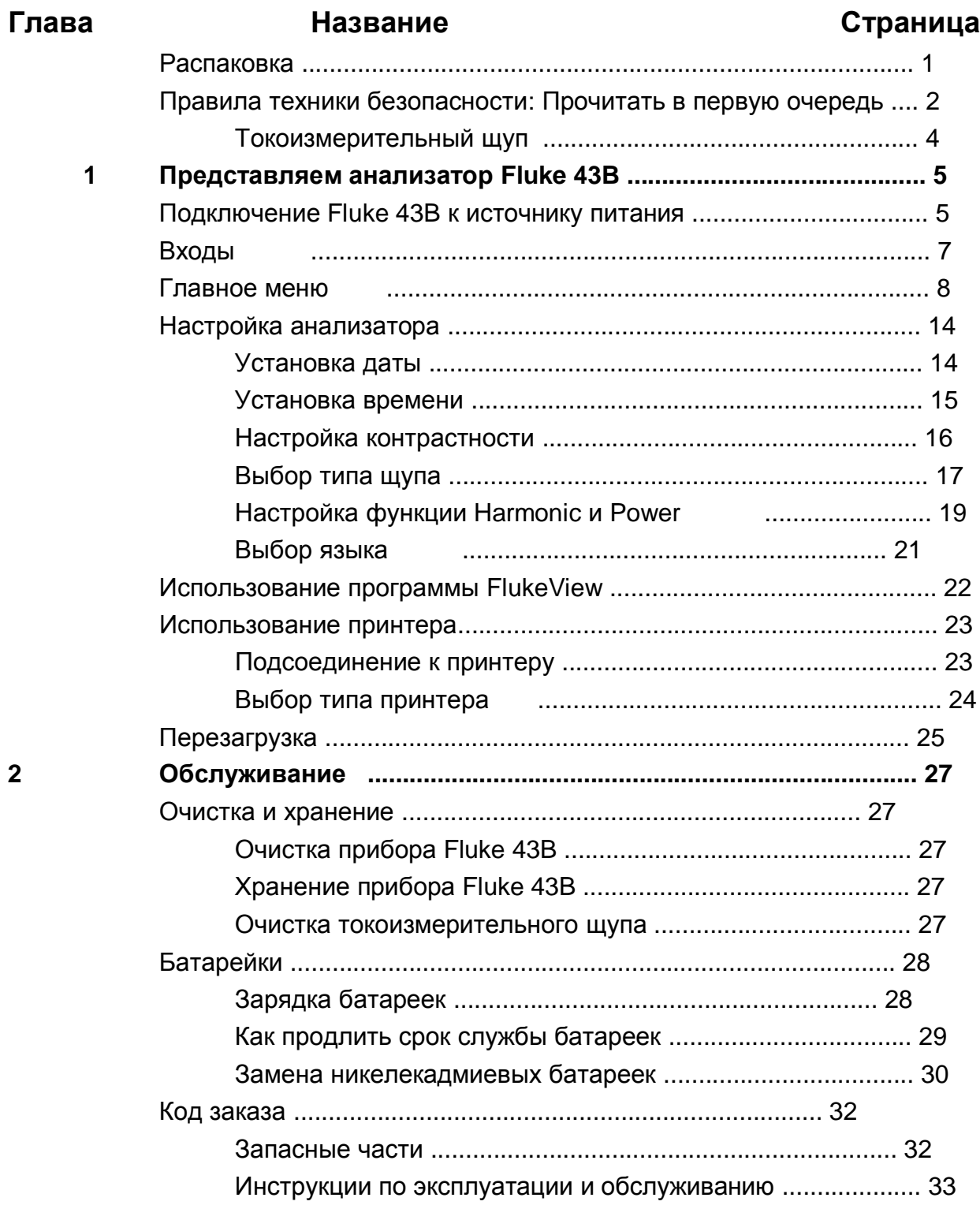

 $\overline{3}$ 

Руководство пользователя

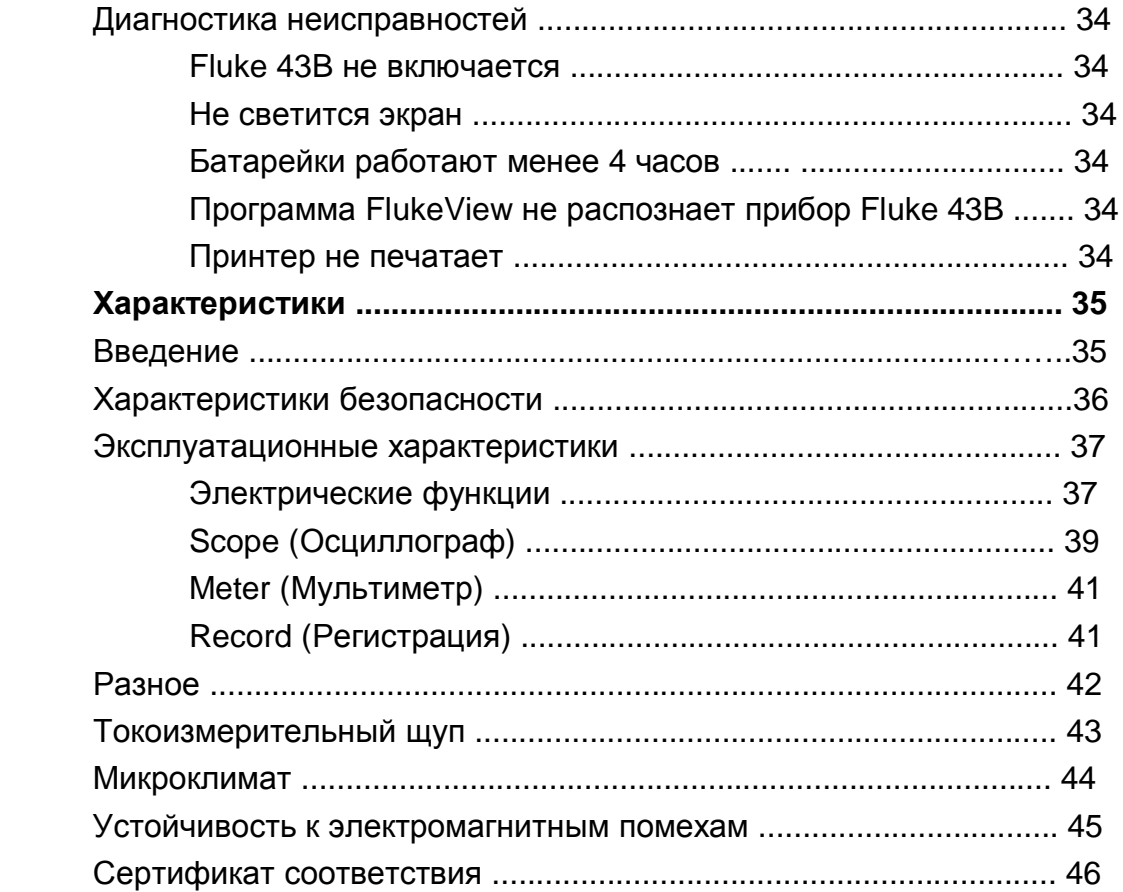

#### Указатель

### *Распаковка*

Комплект поставки анализатора Fluke 43B включает следующее:

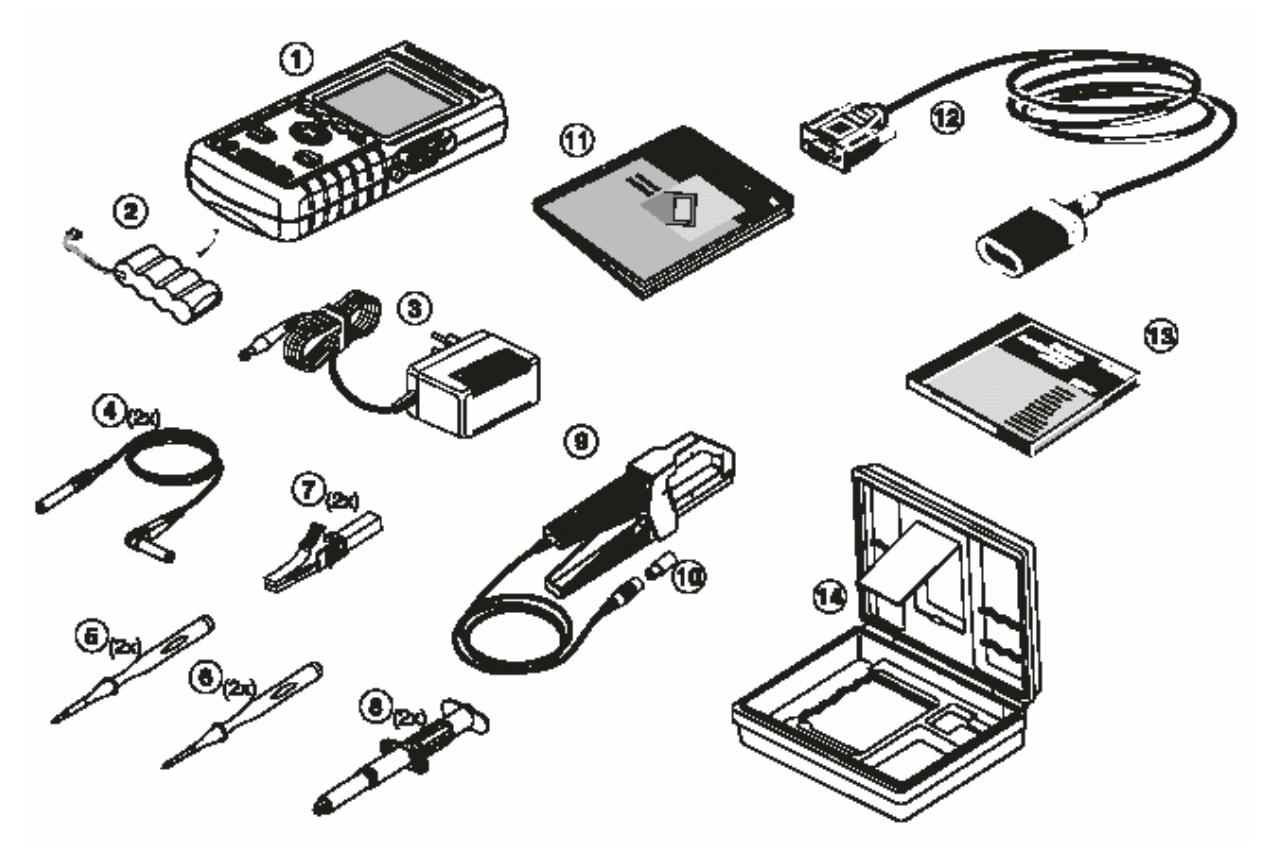

#### **Рисунок 1. Содержание переносной сумки**

- 1. Анализатор мощности питания Fluke 43B
- 2. Комплект батареек никелекадмиевых BP120 Ni-Cd (установлены)
- 3. Адаптер питания/устройство зарядки батареек
- 4. Измерительные выводы TL24 (красный и черный)
- 5. Измерительные наконечники TP1 (красный и черный)
- 6. Измерительные наконечники TP4 4мм (красный и черный)
- 7. Широкогубые зажимы типа «крокодил» (красные и черные) AC85A для разъемов с подпружинивающими контактами (далее «тюльпан»)
- 8. Промышленные зажимы типа «крокодил» (красные и черные) AC20 для разъемов «тюльпан»
- 9. Токоизмерительный щуп 80i-500s для переменного тока
- 10. Экранированный штекер BB120 переходника «тюльпан-BNC (1x черный)
- 11. Руководство пользователя / инструкции по применению
- 12. Оптически изолированный RS232-кабель /адаптер PM9080
- 13. Программное обеспечение SW43W FlukeView® для анализатора качества питания
- 14. Жесткий портфель для переноски C120

### *Правила техники безопасности: Прочитать в первую очередь*

Перед началом работы с Fluke 43B необходимо прочитать данные правила техники безопасности.

Там, где это применимо, в тексте руководства приводятся конкретные требования по безопасности под заголовками «Опасно для жизни!» и «Осторожно!».

**Знак «Опасно для жизни» указывает на условия и действия, которые представляют опасность для здоровья и жизни пользователя.** 

**Знак «Осторожно» указывает на условия и действия, которые могут привести к повреждению прибора Fluke 43B.** 

На корпусе прибора Fluke 43B и в настоящем руководстве применяются следующие международные обозначения:

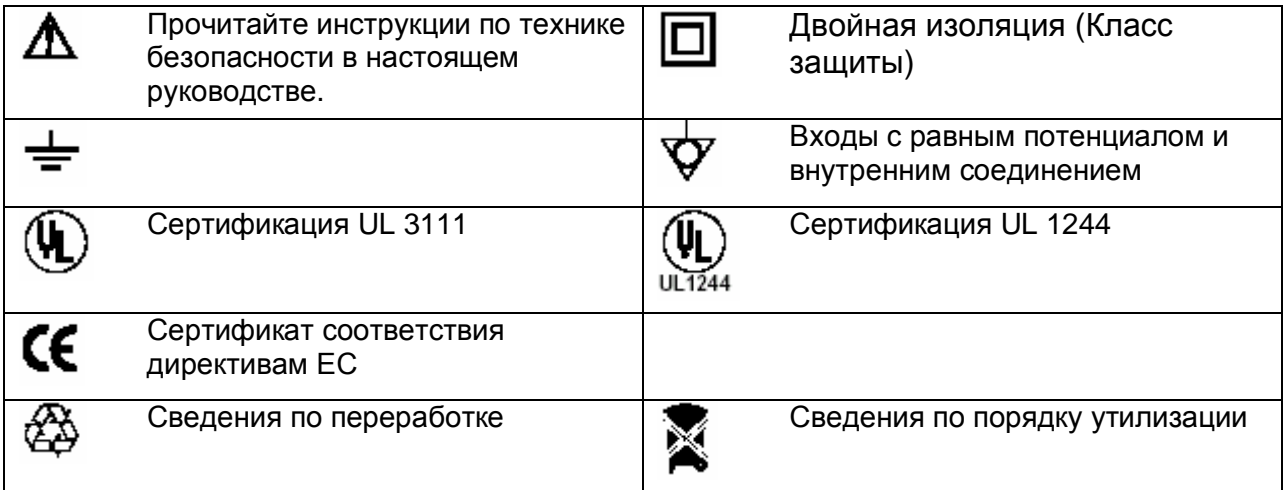

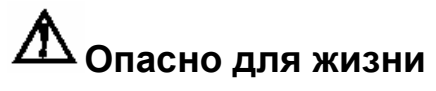

**Чтобы не допустить удар током, используйте источник питания производства фирмы Fluke модели PM8907 (Адаптер питания / устройство зарядки батареек).** 

*Правила техники безопасности: Прочитать в первую очередь*

# **Опасно для жизни**

**Чтобы исключить удар током или возгорание, если общий вход анализатора Fluke 43B подсоединен к нагрузке более 42 Впик (30 Вэфф):** 

- **Пользуйтесь только измерительными выводами и адаптерами измерительных выводов в комплекте анализатора Fluke 43B (или аналогичными деталями безопасной конструкции, как указывается в списке принадлежностей, см. главу 2.)**
- **Не используйте традиционные разъемы под штекеры «тюльпан».**
- **Используйте только одно общее подключение с анализатором Fluke 43B.**
- **Снимите все неиспользуемые измерительные выводы.**
- **Максимально допустимое входное напряжение составляет 600В. Используйте адаптеры измерительных выводов с номинальными характеристиками 600 В или выше.**
- **При подключении Fluke 43B к источнику питания необходимо сначала подключить адаптер питания к розетке, а затем к прибору Fluke 43B.**
- **Не вставляйте металлические предметы в контакты адаптера питания прибора Fluke 43B.**

#### **Опасно для жизни!**

**В функции осциллографа можно выбрать связь по переменному току и вручную переключать временные диапазоны и амплитуды. В этом случае результаты измерений на экране могут не представлять весь сигнал. Это может привести к невозможности прибора обнаружить опасное напряжение выше 42 Вpeak (30 Вэфф). Чтобы гарантировать безопасность оператора, все сигналы должны измеряться со связью по постоянному току. Это обеспечит измерение полного сигнала.** 

*Руководство пользователя*

Термины «изолированный» или «плавающий» (с электрической точки зрения) используются в настоящем руководстве для определения измерений, при которых общий, или земляной вывод (COM) анализатора Fluke 43B подсоединен не к напряжению земли.

Термин "измерение заземления" используется в настоящем руководстве для обозначения измерения, при котором общий вывод (COM) анализатора Fluke 43B подсоединен к потенциалу земли.

Общие входы анализатора Fluke 43B (красный экранированный INPUT 1, серый экранированный INPUT 2, и черный общий под 4-мм разъемы «тюльпан») подсоединяются внутренне через автомат-защиту от коротких замыканий.

Последнее обозначено символом

Входные разъемы не имеют оголенных металлических поверхностей и полностью изолированы для защиты от удара током. Черное гнездо для 4-мм разъемов типа «тюльпан» (общий вход) можно подсоединить к напряжению выше напряжения земли для изолированных (плавающих) измерений и имеет номинальное напряжение до 600 В<sub>эфф</sub> выше напряжения земли.

#### **В случае нарушения инструкций по технике безопасности**

**Если анализатор Fluke 43B используется не в соответствии с инструкциями, защита оборудования может быть нарушена.** Перед началом работы с анализатором, проверьте измерительные выводы на предмет механических повреждений и замените поврежденные измерительные выводы!

Если есть вероятность нарушения правил безопасности, выключите и отсоедините от сетевого питания анализатор Fluke 43B. Сообщите об этом специалистам по обслуживанию. На видимое нарушения безопасности указывает например, если Fluke 43B не может выполнить необходимые измерения или имеет видимые признаки повреждения.

#### *Токоизмерительный щуп*

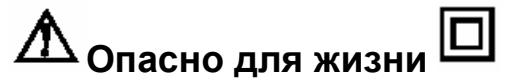

- **Накидывая щуп на неизолированные проводники или шины.**
- **Запрещается использовать токоизмерительный щуп на контурах с номинальным напряжением выше 600 В категории напряжения III (CAT III) стандарта EN/IEC61010-1.**
- **Держите пальцы за защитным ободком.**

Запрещается пользоваться токоизмерительным щупом, если он треснуты, поврежден или имеет дефектный провод. Сведите захваты щупы и обмотайте захваты лентой, чтобы исключить возможность его использования.

# *Глава 1 Представляем Fluke 43B*

### *Подключение Fluke 43B к источнику питания*

Чтобы запитать анализатор Fluke 43B от стандартного вывода переменного тока, выполните действия 1-3.

Инструкции по запитке анализатора от батареек см. в главе 2.

- **1** Вставьте адаптер питания в вывод переменного тока.
- **2** Подсоедините кабель адаптера питания к анализатору Fluke 43B (см. рис. 2).

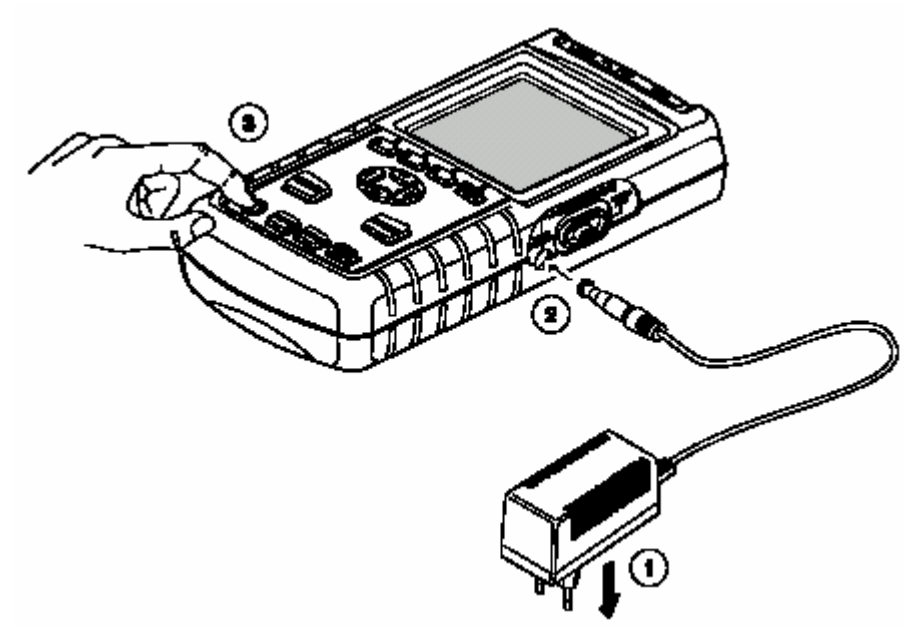

**Рисунок 2. Запитка прибора Fluke 43B** 

**3** Включите прибор Fluke 43B.

На экране прибора появится стартовое окно (см. рис. 1).

*Примечание*

*Если прибор Fluke 43B не включается, возможно, разрядились батарейки. Оставьте прибор включенным в розетку на 15 минут и попробуйте включить прибор еще раз.* 

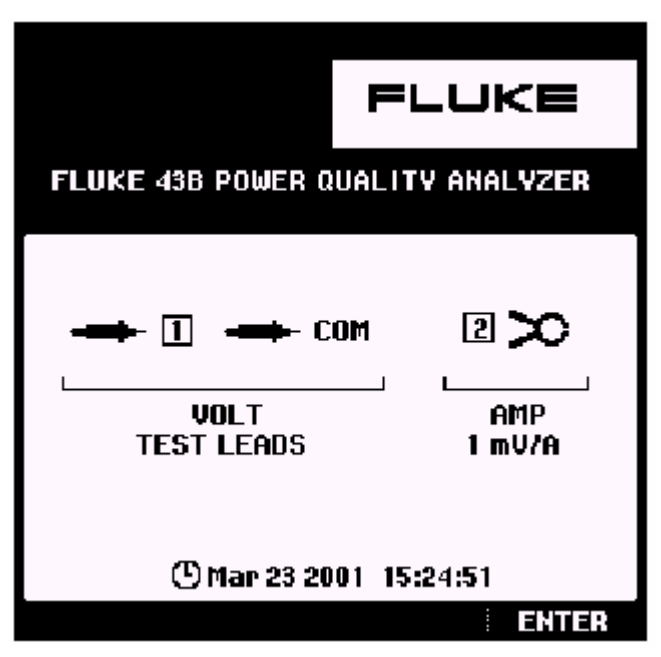

**Рисунок 3. Исходный экран**

Экран показывает, какой из измерительных выводов следует накладывать на входы.

Заметьте, что на экране, показанном на рисунке 3 следует применить **измерительные выводы** для измерения напряжения и токоизмерительный щуп **1 мВ/А** для измерения тока.

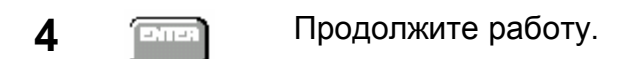

### *Входы*

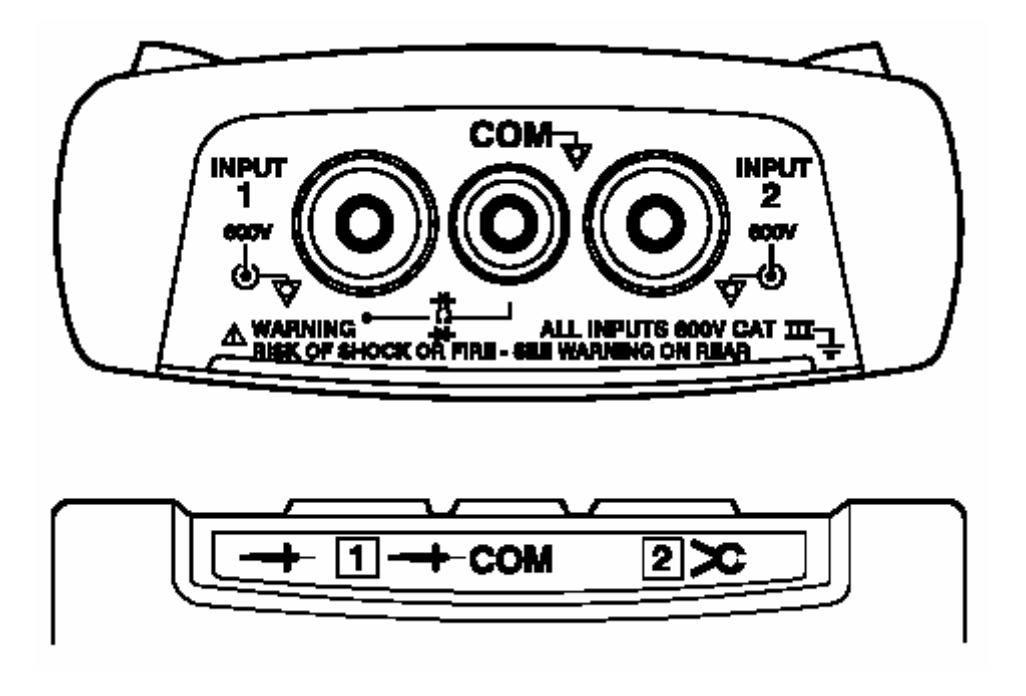

**Рисунок 4. Подключения при измерениях**

**INPUT 1**: Используйте красный измерительный вывод на входе 1 ( **COM**  $\vec{\mathbf{\nabla}}$ : Используйте черный измерительный вывод на общем входе ( $\vec{\mathbf{\cdot}}$  **COM**). Используйте эти входы для всех измерений напряжения, а также для проверки целости и диодов, измерения сопротивления, емкости и температуры.

Общие входы анализатора Fluke 43B  $\mathbf{\hat{\nabla}}$  (красный экранированный INPUT 1, серый экранированный INPUT 2, и черный общий вход COM) подсоединяются внутренним образом через автоматическую защиту от коротких замыканий.

**INPUT 2**: на вход 2 используйте токоизмерительные клещи для переменного тока 80i-500s ( $2 \infty$ ).

Данный вход используется в основном для измерений тока. Для подсоединения токоизмерительных клещей используйте адаптер «тюльпан-BNC» BB120.

#### *Примечание*

*Если Вы используете другие измерительные выводы или щупы, измените конфигурацию щупов в меню настройки прибора (см. "Выбор щупов").* 

*Руководство пользователя*

### *Главное меню*

Все функции можно легко выбирать в главном меню.

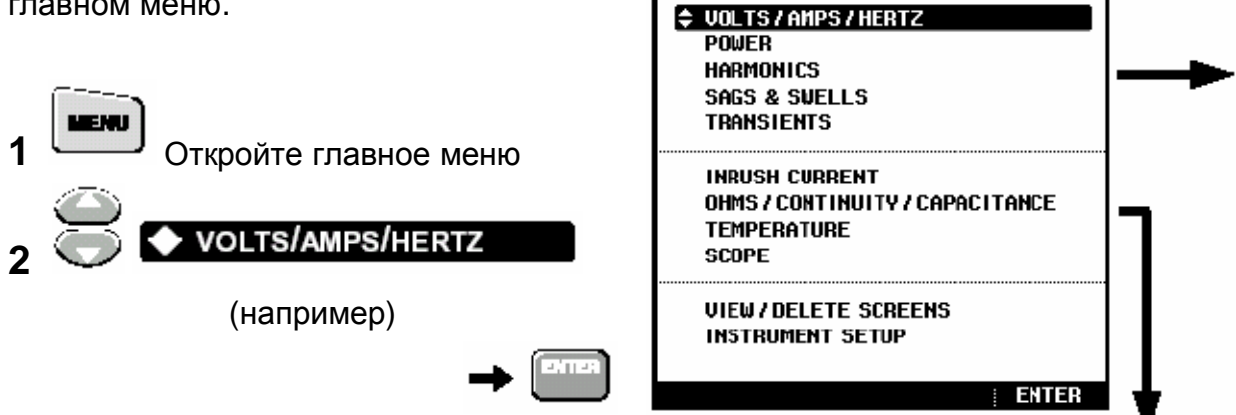

**MENU** 

¢

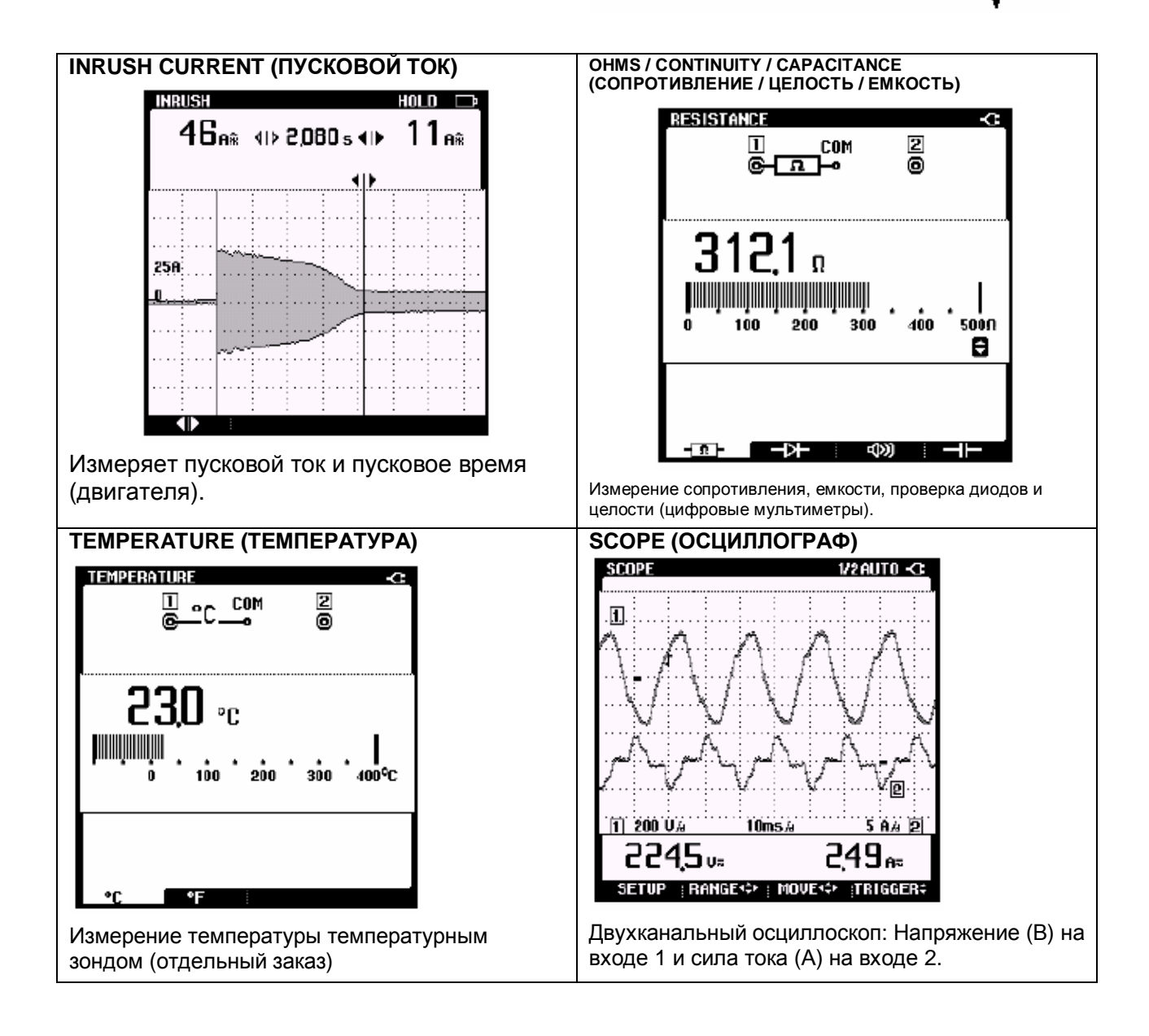

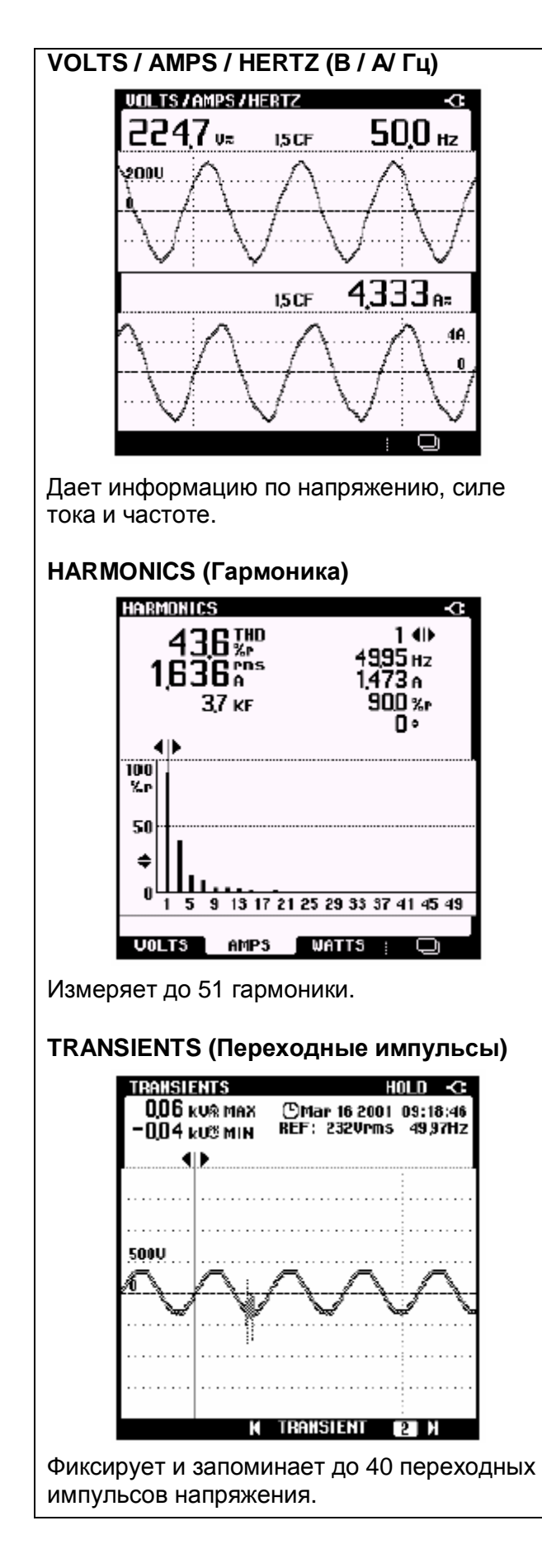

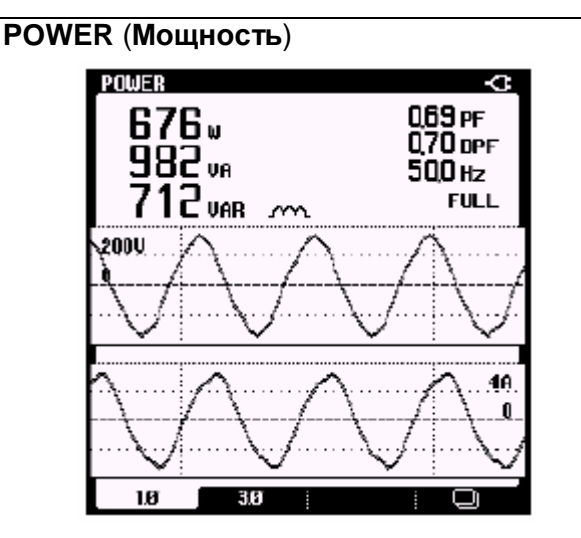

Показывает все характеристики мощности на одном экране.

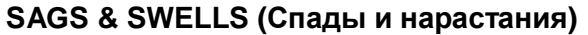

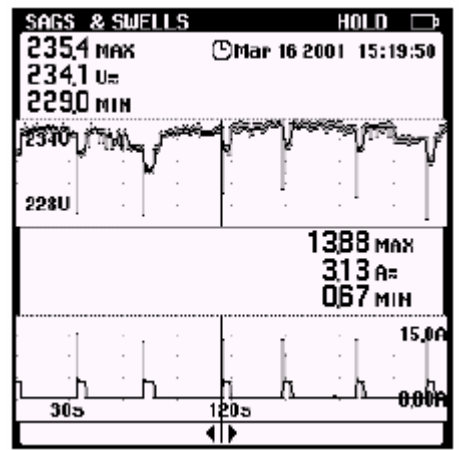

Показывает спад и нарастание минимум за 1 цикл. С временными метками.

*Руководство пользователя*

### *Volts / Amps / Hertz (В/А/Гц)*

Эта функция одновременно показывает сигнал напряжения и тока. Также показывается амплитудный коэффициент. Воспользуйтесь этой функцией, чтобы получить первое впечатление о сигнале напряжения и силы тока , перед более подробным исследованием данного сигнала с помощью других функций.

Клавиша ENTER позволяет переключать между функциями Volts / Amps / Hertz, Power, и Harmonics.

### *Power (Мощность)*

Данная функция измеряет и показывает следующие характеристики мощности: активная мощность (Вт), кажущаяся мощность (ВА), реактивная мощность (ВАр), коэффициент мощности (PF), коэффициент реактивной мощности выпрямителя (DPF или cos ) и частота. Сигналы напряжения и силы тока дают визуальное представление фазового смещения.

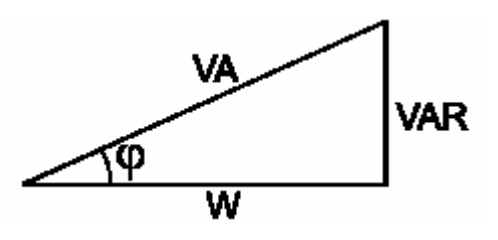

Анализатор Fluke 43B может проводить измерения мощности на сбалансированных системах 3-хфазного тока с 3-хжильным проводом. Эта нагрузка должна быть хорошо сбалансирована и иметь конфигурацию звездой или треугольником. Это позволяет измерять мощность трехфазного тока с помощью простых однофазных соединений. Режим трехфазного питания измеряет только основной тип мощности.

Клавиша ENTER позволяет переключать между функциями Power, Harmonics и Volts / Amps / Hertz.

### *Harmonics (Гармоники)*

Гармоники представляют собой периодические искажения синусоидальной волны напряжения, силы тока, или мощности. Данный сигнал может быть воспринят как сочетание различных синусоидальных волн на различных частотах. Вклад каждого из этих компонентов в полный сигнал показывается в качестве гистограммы. Крупные цифры относятся к полному сигналу; мелкие цифры принадлежат к выбранному компоненту гармоники.

Клавиша ENTER переключает между функциями Harmonics, Volts / Amps / Hertz и Power.

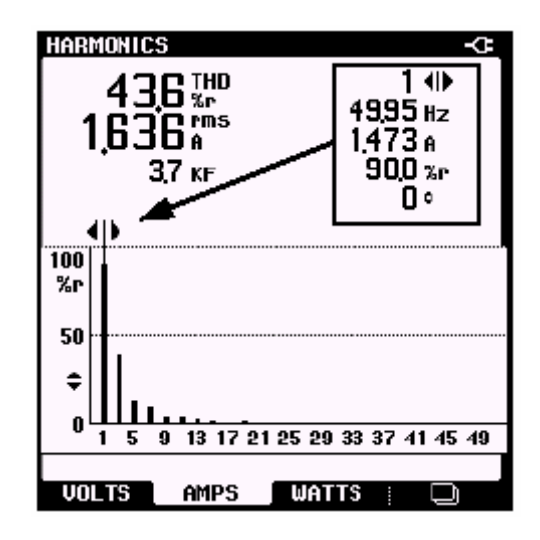

### *Sags & Swells (Спад и нарастание)*

Функция Sags & swells измеряет быстрое отклонение (от одного цикла до нескольких секунд) от нормального сигнала напряжения, и показывает одновременно силу тока.

Результаты выдаются на экран в виде графика. График показывает минимальное и максимальное значение в каждой точке графика.

Функция **SAGS & SWELLS** особенно удобна для регистрации мерцания.

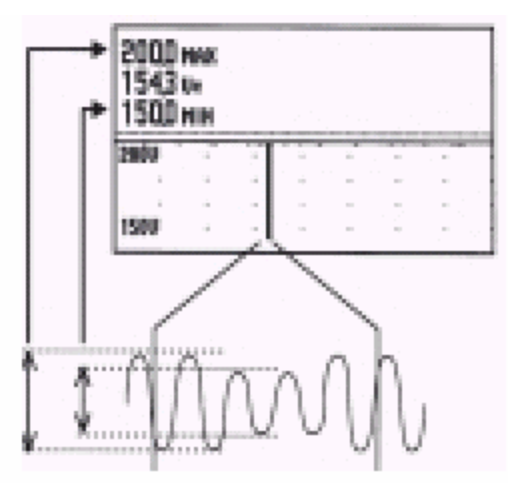

**Мерцание**

### *Transients (Импульсные помехи)*

Импульсные помехи представляют собой острые всплески на сигнале напряжения (или силы тока). Всплески могут содержать достаточно энергии и могут повредить электронное оборудование.

Функция Transients фиксирует всплески на сигнале напряжения и записывает в память изображение сигнала. Переходный импульс регистрируется, если он пересекает огибающую область сигнала напряжения. Ширина огибающей области может определяться вручную.

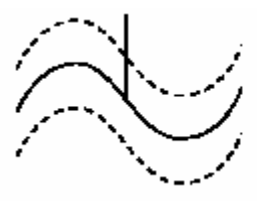

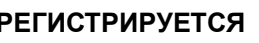

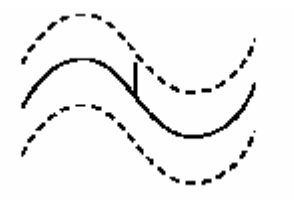

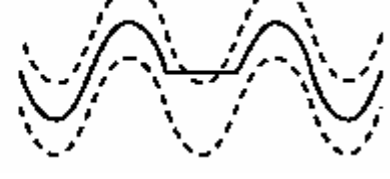

**РЕГИСТРИРУЕТСЯ НЕ РЕГИСТРИРУЕТСЯ РЕГИСТРИРУЕТСЯ**

### *Inrush Current (Пусковой ток)*

Броски пускового тока представляют собой токи перегрузки, которые случаются, например, при запуске большого двигателя.

Данная функция показывает сигнал силы тока в момент перегрузки. Если сила тока превышает указанный уровень, сигнал появляется в виде серой полосы на дисплее, образованной значением размаха амплитуды сигнала.

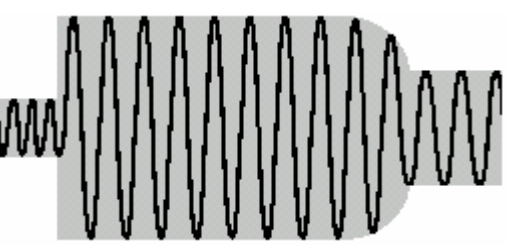

Воспользуйтесь функцией **INRUSH CURRENT** для регистрации бросков пускового тока или других токов перегрузки.

*Руководство пользователя*

### *Временное разрешение в режимах Sags & Swells и Record*

Режимы Sags & Swells и Record в основном выполняют схожие функции. В обоих режимах анализатор Fluke 43B фиксирует ход изменений во времени до двух электрических параметров. В режиме Sags & Swells прибор строит график только для напряжения и силы тока. В режиме Record анализатор строит графики для целого ряда параметров в зависимости от функции, которая активна, когда нажата кнопка Record. В обоих режимах прибор строит графики параметров периодически на протяжении так называемого интервала построения. Связь между временем регистрации и интервал графика см. в таблице ниже. Соотношение основано на том факте, что всегда 240 графиков по всей ширине горизонтального экрана. \*\*\*

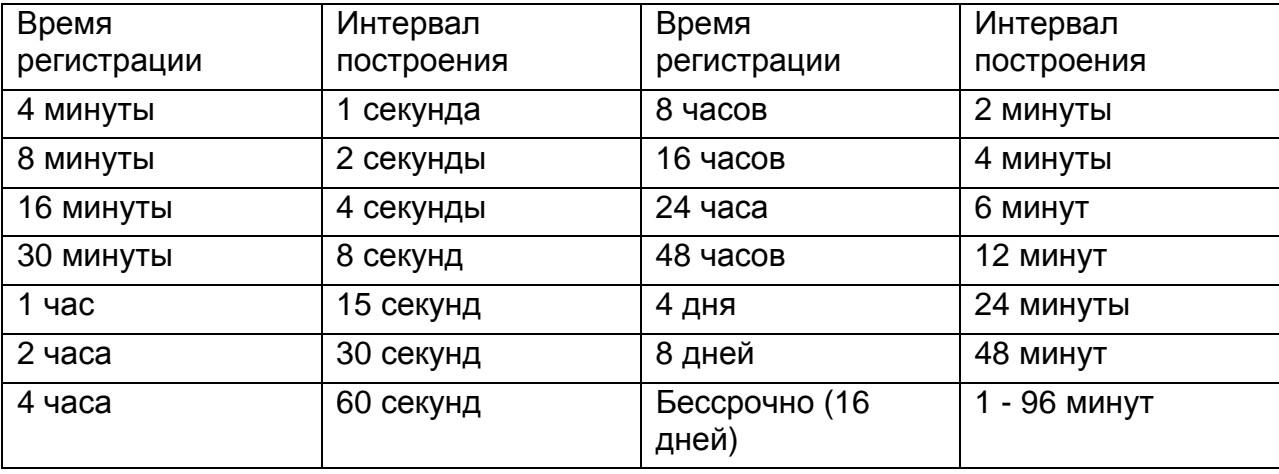

Время измерения у прибора Fluke 43B всегда меньше интервала построения: он всегда смотрит на ряд измерений на каждую построенную точку. Фактически анализатор смотрит на все измерения, которые он провел за интервал построения и фиксирует минимальные, максимальные и средние показания. Режимы Sags & Swells и Record различаются скоростью измерений.

Режим Sags & Swells рассчитан на измерение быстрых колебаний силы тока и напряжения. Анализатор измеряет эффективный ток и напряжение (<sub>эфф</sub>) каждого линейного цикла.

Затем Fluke 43B записывает минимальные (самые низкие за один цикл), максимальные (самые высокие за один цикл), и средние измерения в конце каждого интервала построения.

Режим Record проводит измерения примерно каждые 250 миллисекунд. Он также регистрирует минимальные, максимальные и средние значения каждый интервал построения.

В обоих режимах (Sags & Swells и Record) время записи можно установить на 'Endless' (бессрочно). Это относится к методу сжатия, который используется для генерирования диаграммы. Когда время регистрации установлено на Endless («бессрочно), диаграмма начинается с временной шкалы 4 минуты, с уплотнением разрешения каждый раз, когда диаграмма уходит за край экрана. По истечении 4 минут диаграмма уплотняется до половины экрана, а временная шкала становится 8-минутной. При этом Fluke 43B рассматривает каждую пару минимальных/ максимальных значений и оставляет только самые высокие/низкие значения. Средние значения пересчитываются. Экран начинается с 4 минут и сменяется на 8 минут, затем на 16 минут, и так далее до 16 дней, постоянно регистрируя наименьшие или наибольшие значения каждого интервала диаграммы. Если неизвестно, как долго будут проводиться измерения, это гарантирует лучшее разрешение. Процедура прекращается через 16 дней. На иллюстрации ниже показана данная процедура.

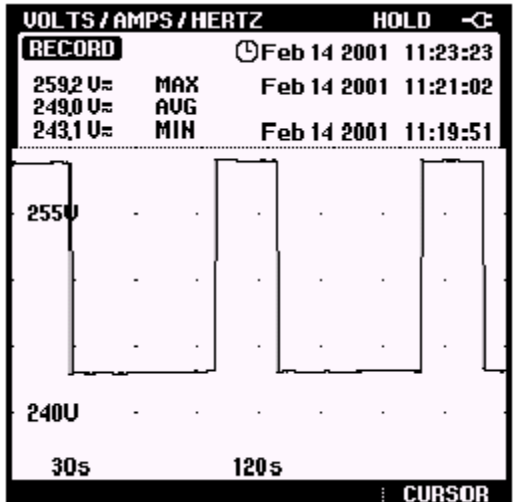

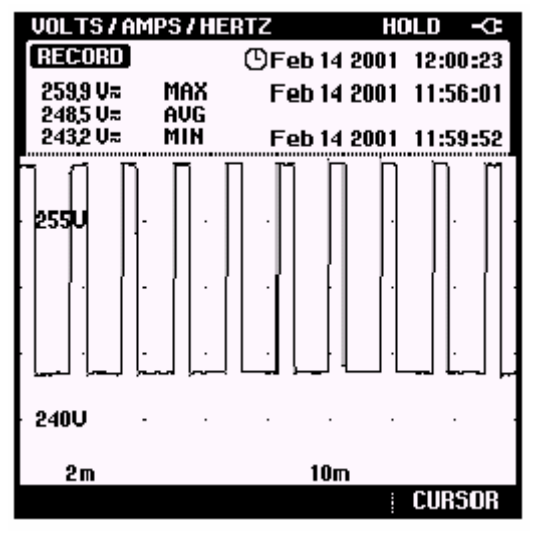

Экран с 16-минутной шкалой

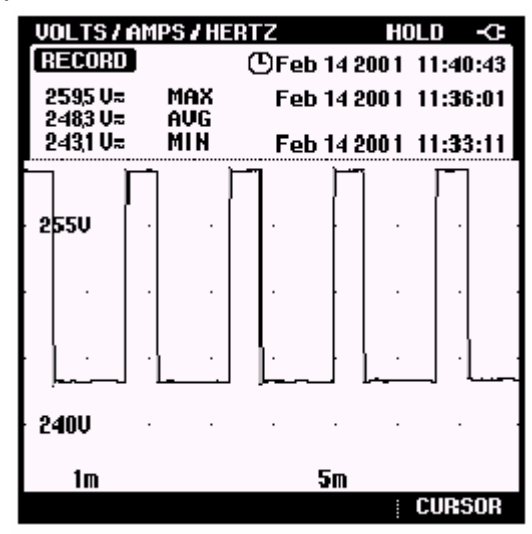

Экран с 4-минутной шкалой Экран с 8-минутной шкалой

*Руководство пользователя*

### *Настройка анализатора*

Чтобы изменить настройки анализатора, заданные по умолчанию, и подготовить анализатор к работе, следуйте указаниям в настоящей главе.

Сначала выберите пункт **INSTRUMENT SETUP** в главном меню.

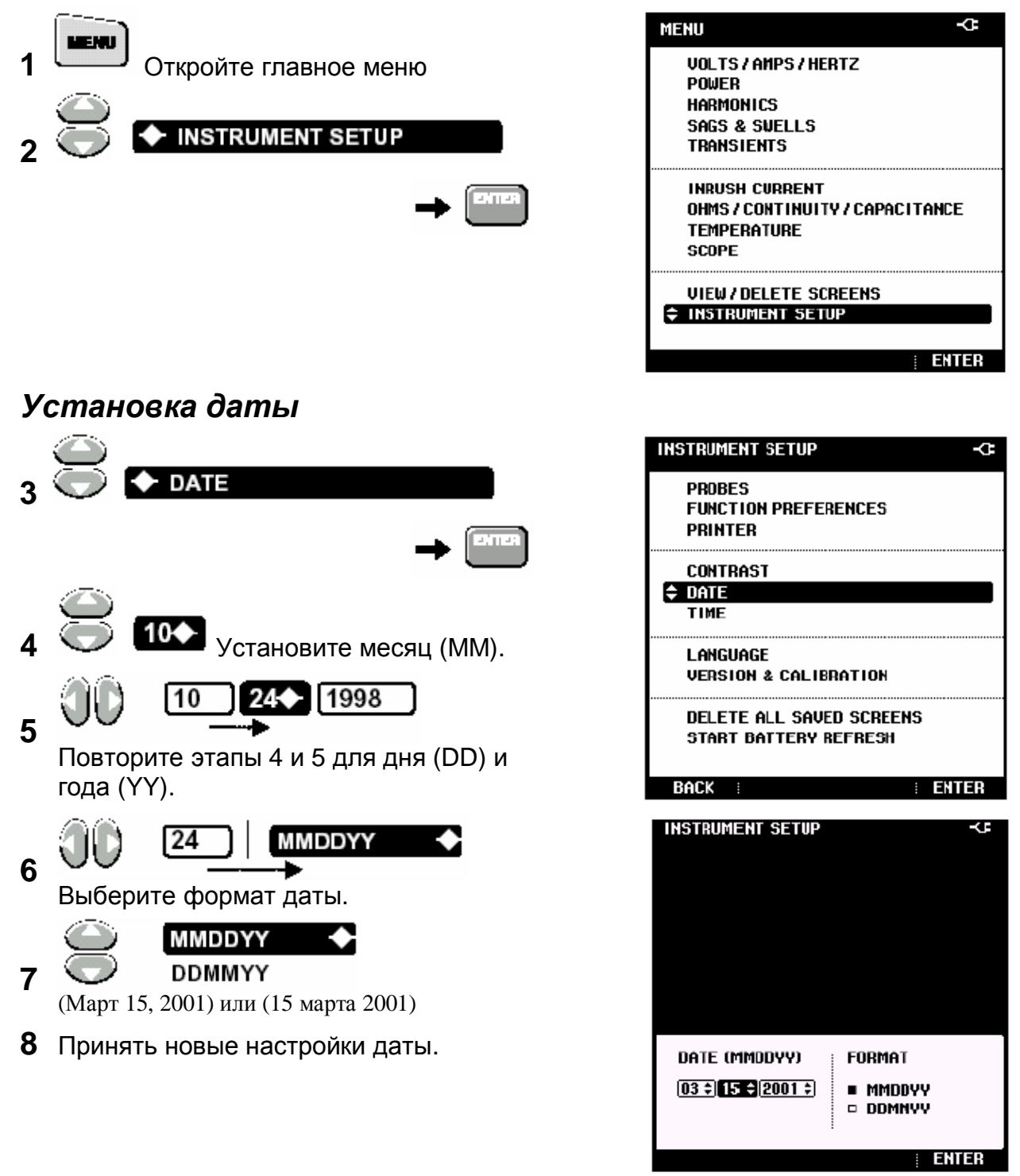

### *Установка времени*

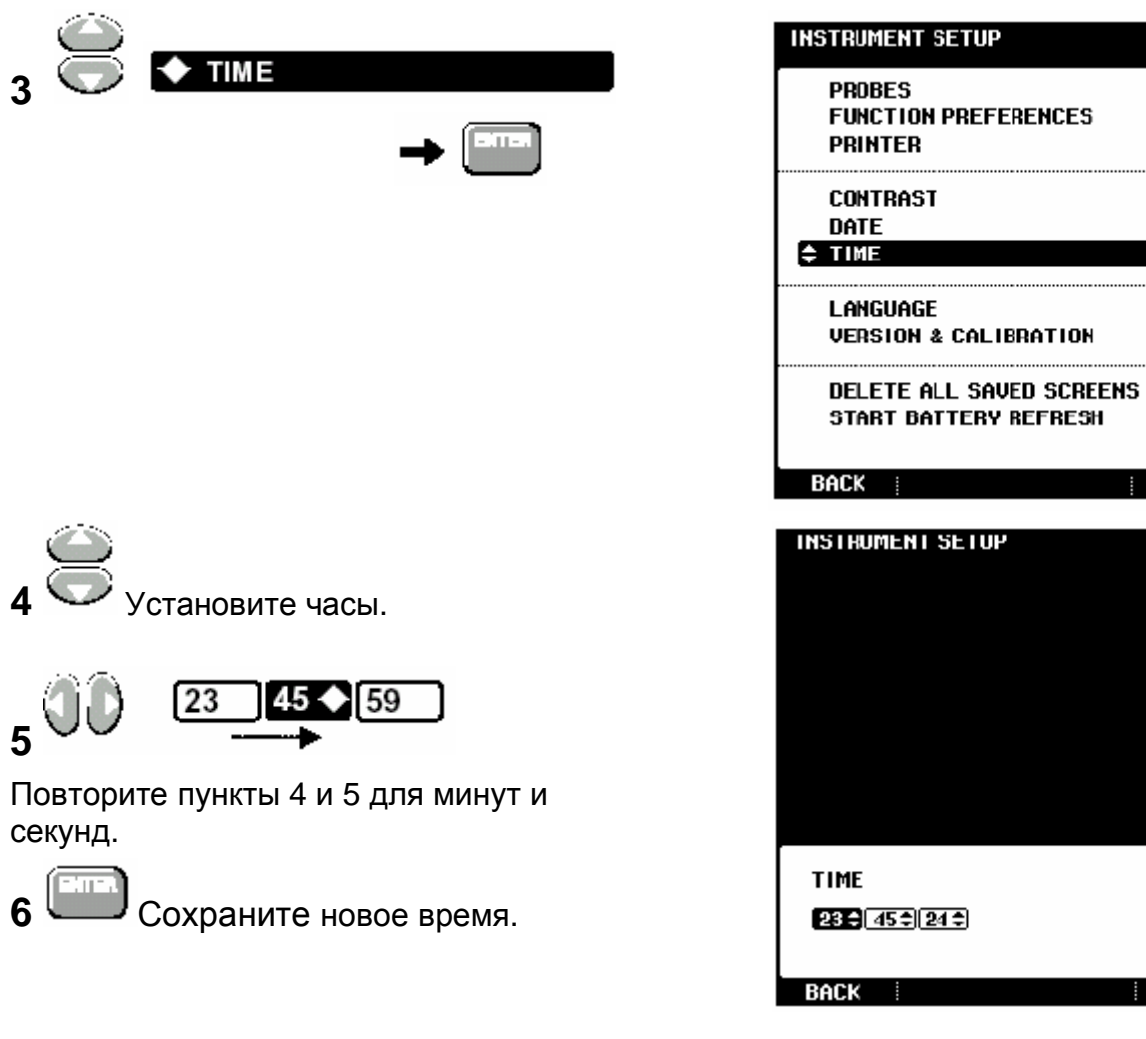

þ

**ENTER** 

**ENTER** 

¢

*Руководство пользователя*

### *Настройка контрастности*

Отрегулируйте контрастность экрана до оптимальной.

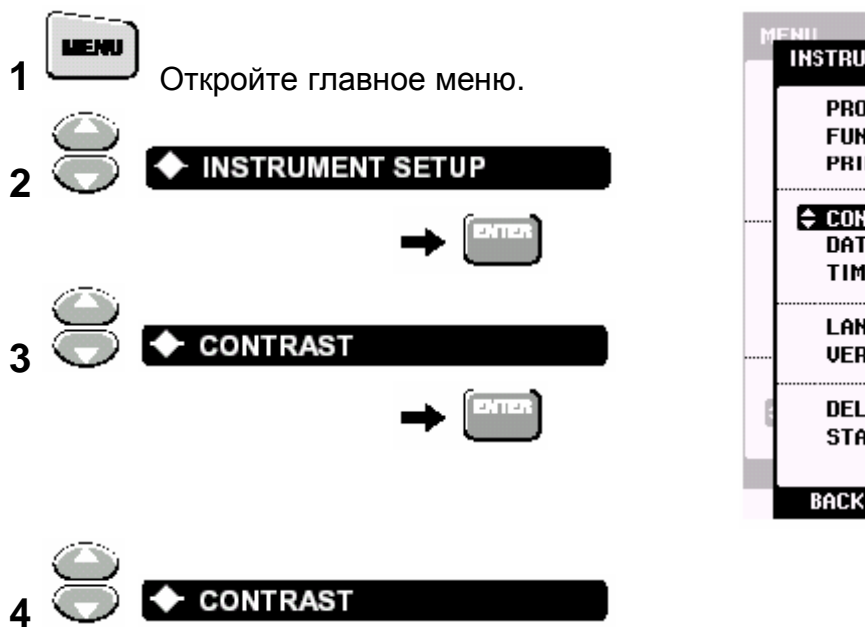

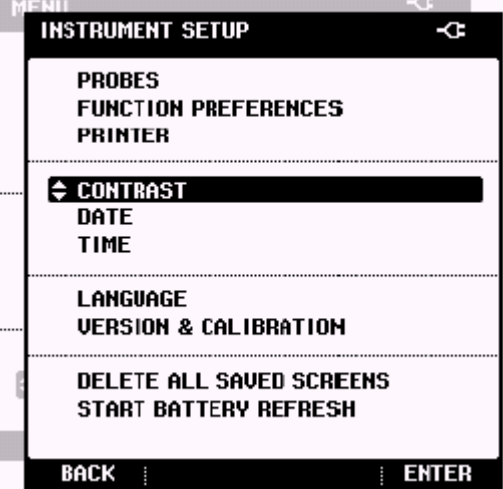

Отрегулируйте контрастность, пока не будут четко видны и черные, и белые квадраты.

**5** Примите новую контрастность

*Примечание* 

*Отрегулировать контрастность можно также кнопками сразу после включения анализатора Fluke 43B.* 

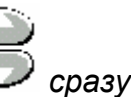

### *Выбор типа щупа*

Для стандартной работы используйте красный измерительный вывод  $\blacksquare$  —  $\blacktriangleright$ черный измерительный вывод на общем входе (COM)  $\Box$  и токоизмерительный щуп на входе  $\Box \infty$ . Если применяются другие измерительные выводы или щупы, необходимо изменить соответственно настройки щупов.

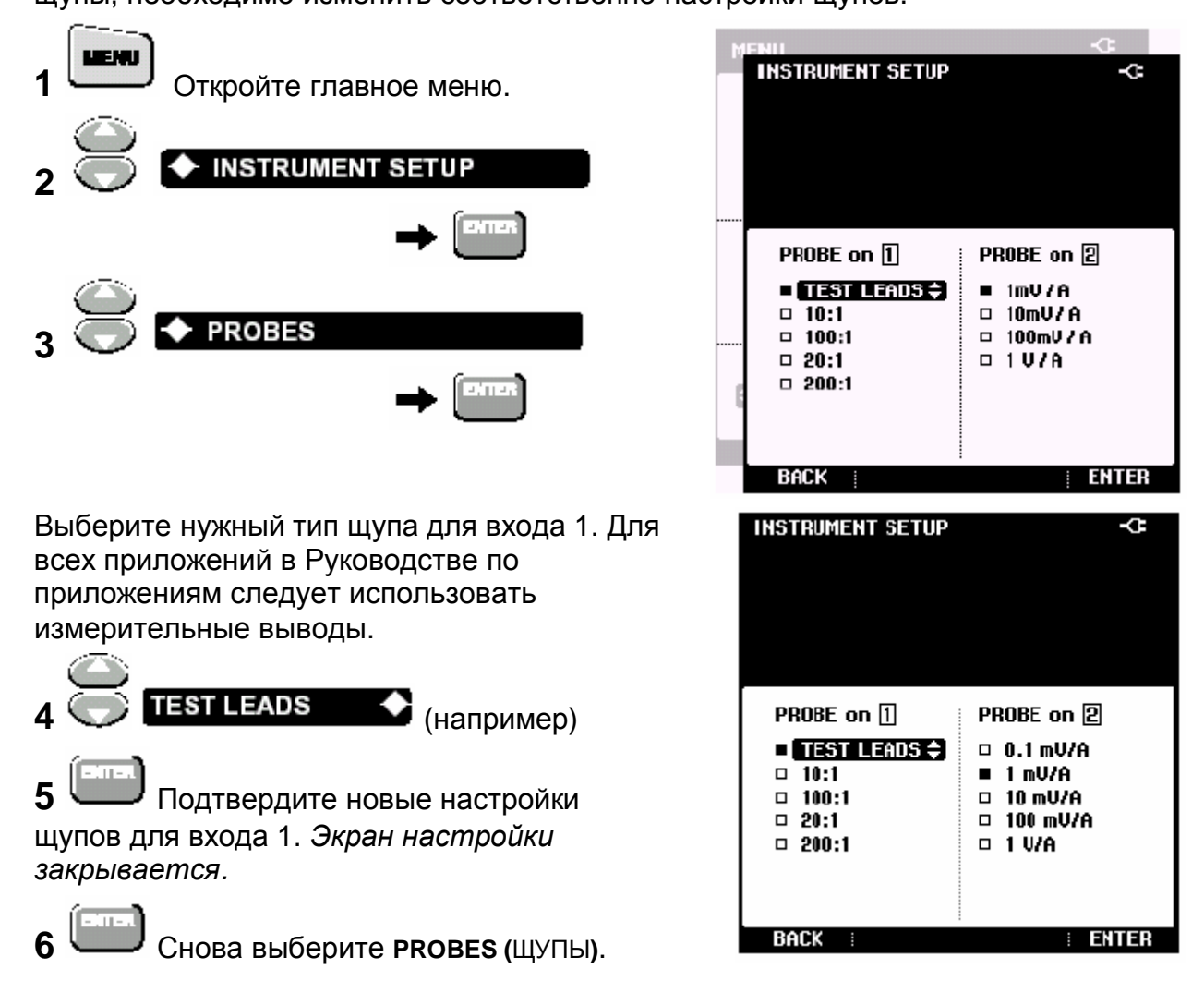

Выберите чувствительность токоизмерительного щупа, который будет применяться на входе 2. Для всех приложений в Руководстве по приложениям используйте токоизмерительный щуп 80i-500s и выберите пункт меню **1 mV/A**.

*Fluke 43B* 

*Руководство пользователя*

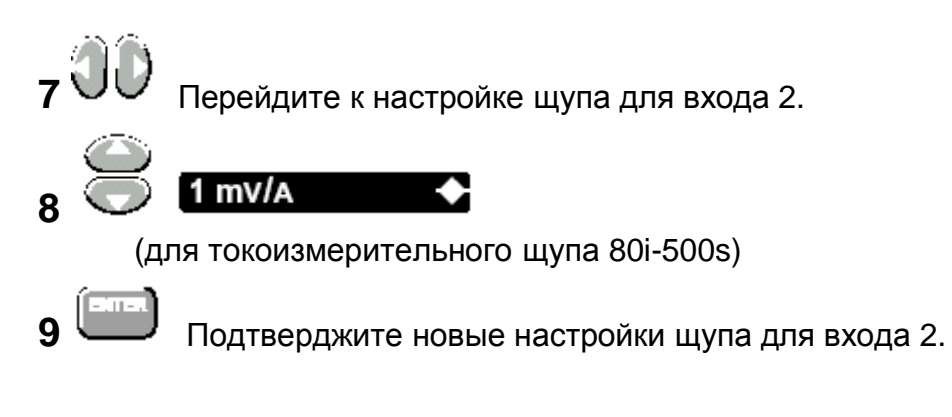

*Примечание*

*Выберите 1V/A, если используете измерительные выводы на входе [2] в режиме Scope (Осциллограф). При этом показание 1A соответствует напряжению 1 1В.* 

### *Настройка функции Harmonic и Power*

Перед использованием функции Harmonic или Power настройте Fluke 43B следующим образом:

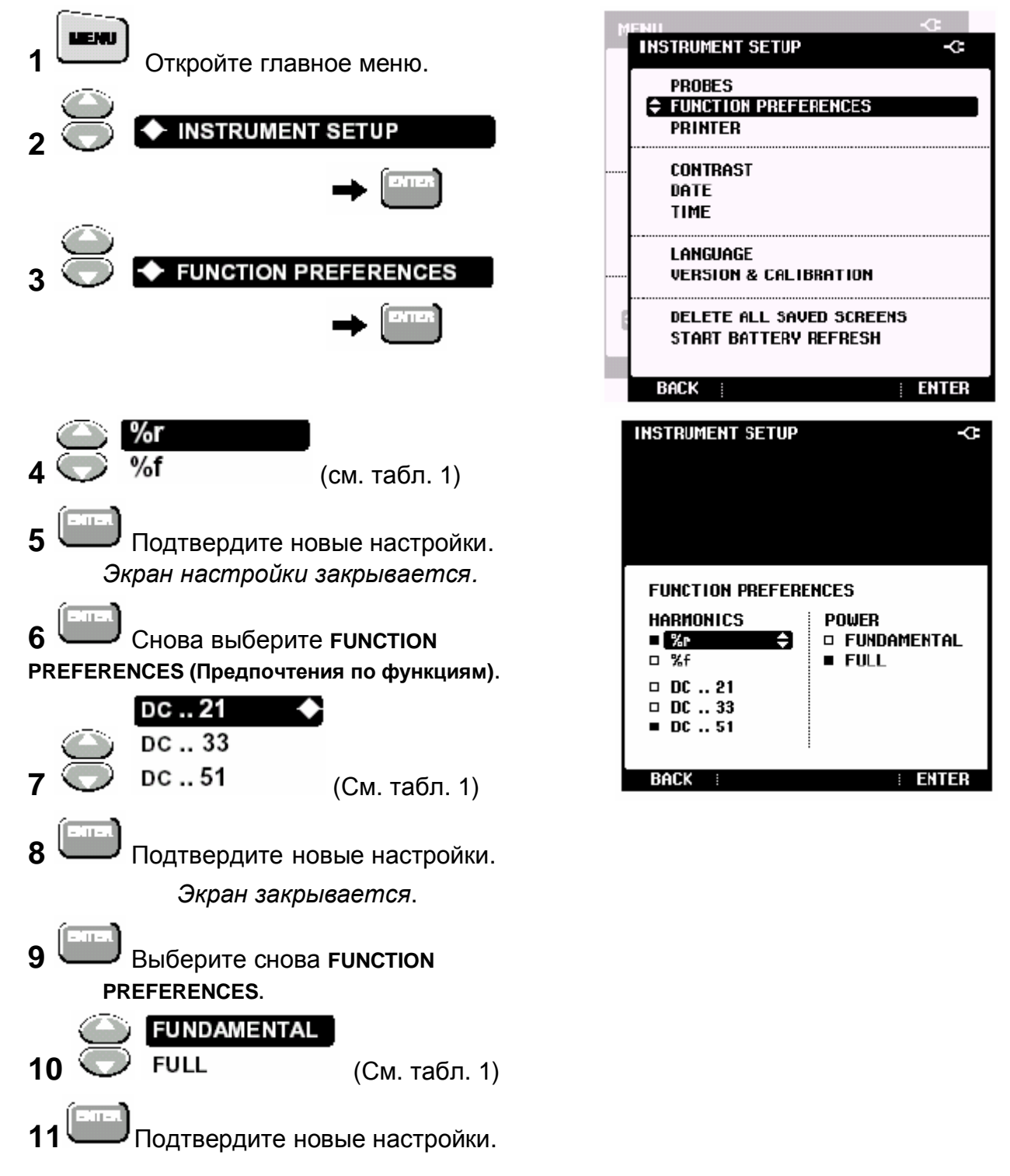

*Руководство пользователя*

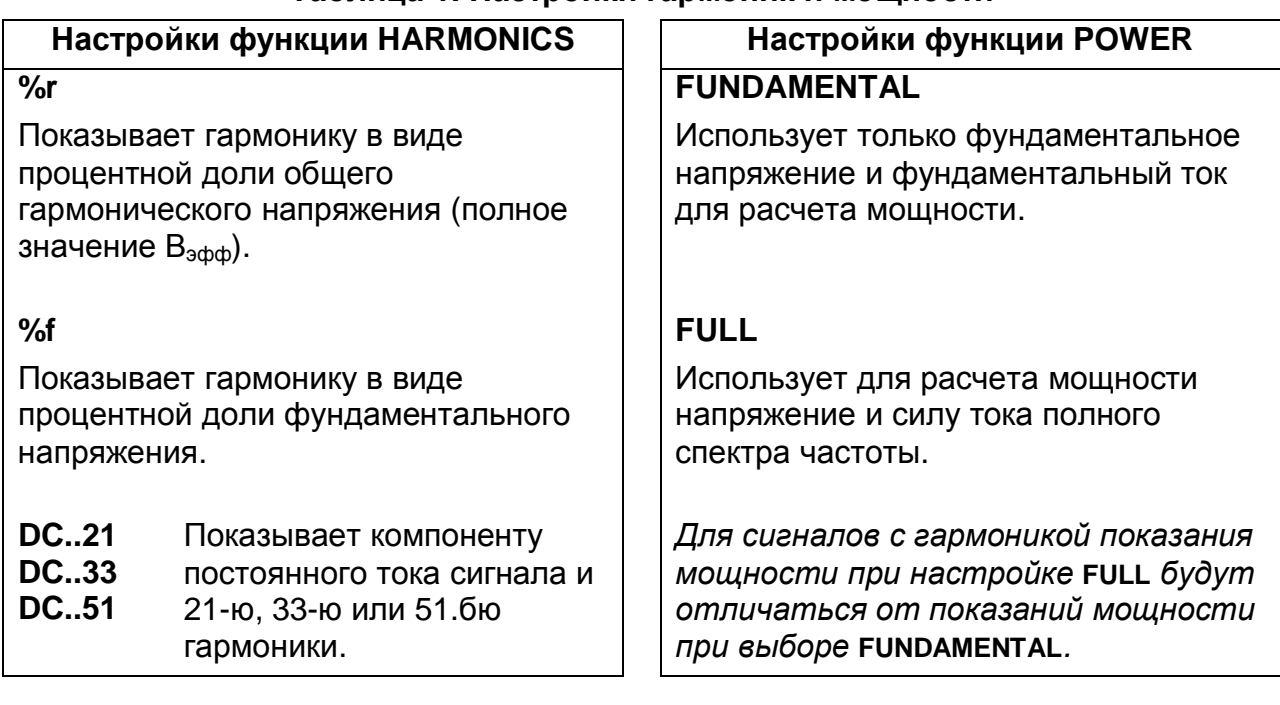

#### **Таблица 1. Настройки гармоник и мощности**

### *Выбор языка*

Пользователь может выбирать между английским и рядом других языков. Чтобы сменить рабочий язык на испанский, например, необходимо выполнить следующие действия:

#### *Примечания*

*Выбор языков (один или несколько) зависит от заказанной версии.* 

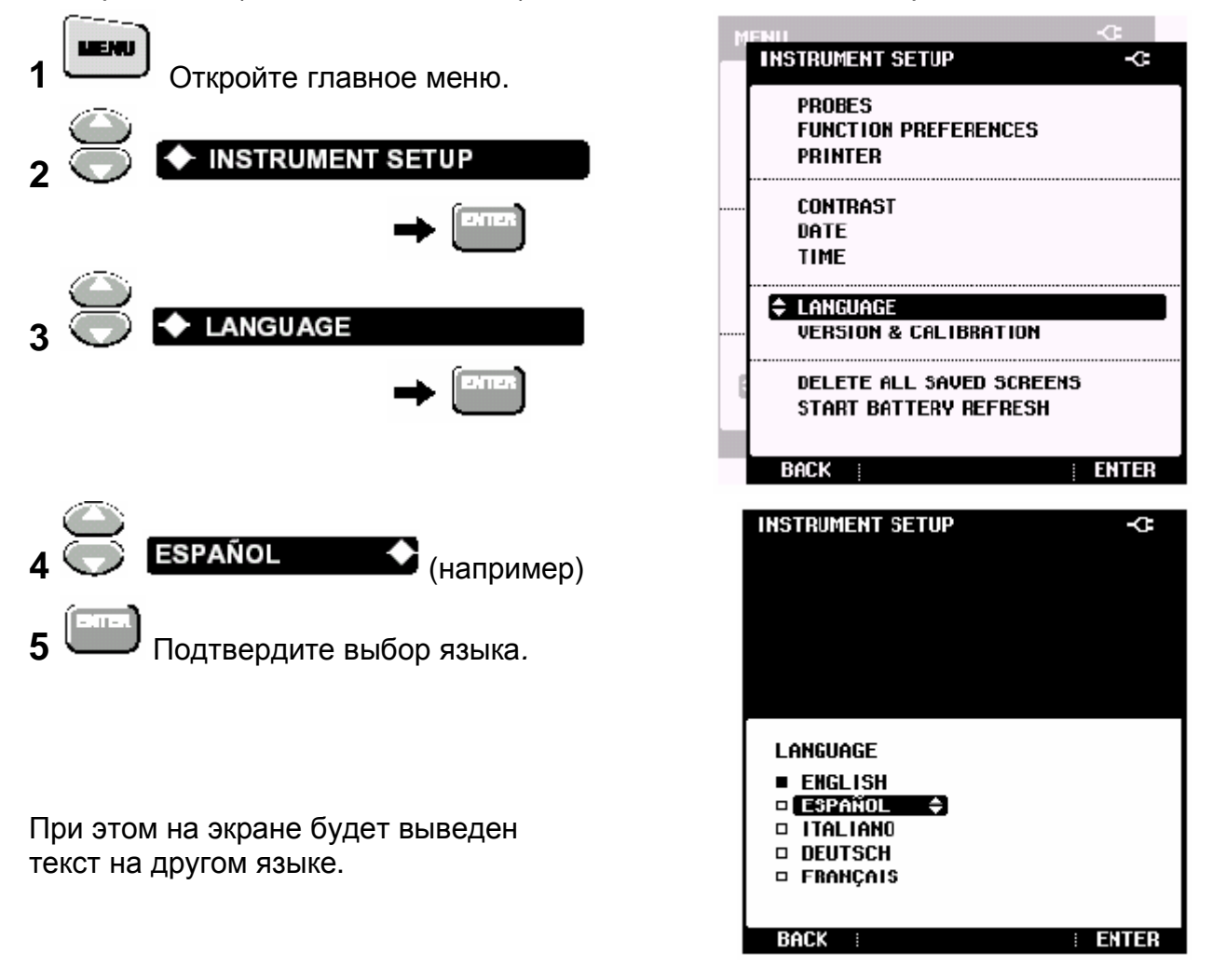

*Руководство пользователя*

### *Использование программы FlukeView*

Данный раздел объясняет, как подсоединять анализатор Fluke 43B к компьютеру для применения с программой анализа качества мощности FlukeView® или создавать отчеты в MS-Word®.

Для подсоединения анализатора к компьютеру используйте оптически изолированный кабель RS232 (см. рисунок 5).

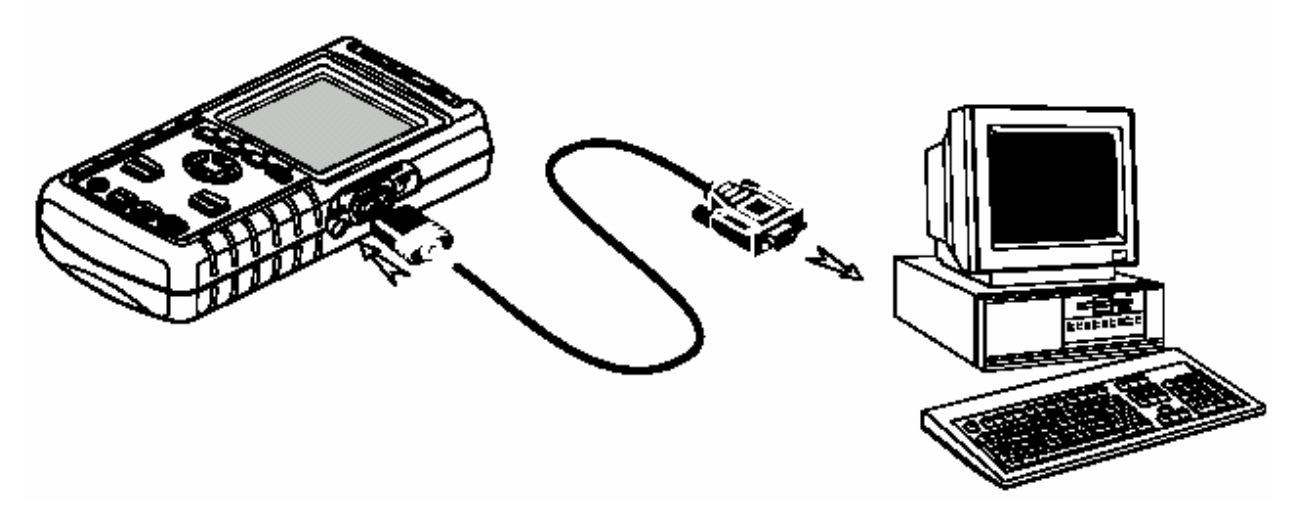

**Рисунок 5. Подсоединение к компьютеру**

*Примечание*

*Сведения по установке и применению программы FlukeView читай в руководстве пользователя анализатора FlukeView SW43W на диске CDROM.* 

*Для создания отчета в редакторе MS-Word см. раздел "Создание отчетов" в главе 5 руководства приложений.* 

#### *Использование принтера*

В настоящей главе описывается, как подсоединять принтер и как настраивать анализатор Fluke 43B для подключенного принтера.

Подсоедините Fluke 43B к параллельному принтеру (см. рисунок 7).

• Примените кабель адаптера печати (PAC91, отдельный заказ).

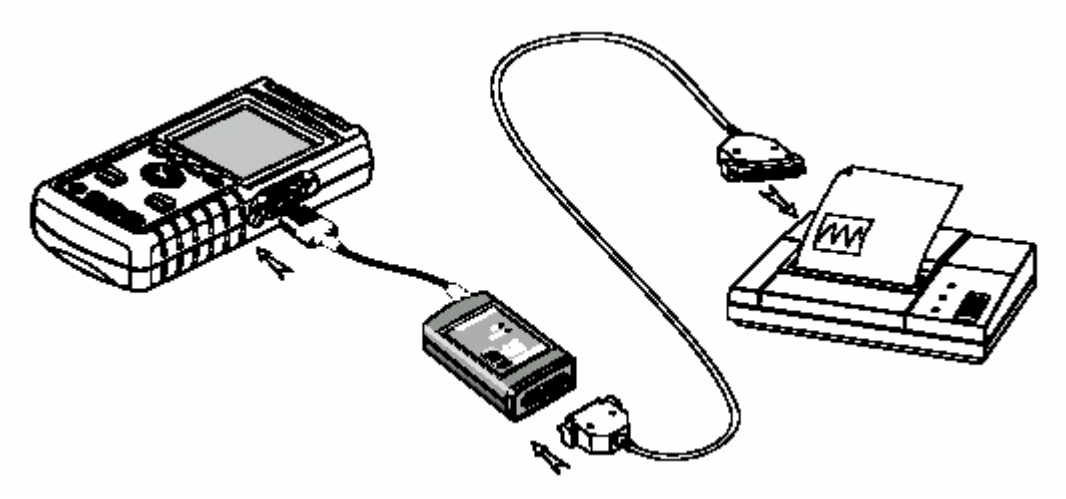

**Рисунок 7. Подсоединение параллельного принтера**

*Примечание*

*Некоторые принтеры рассчитаны на применение только под ОС Windows. Такие принтеры несовместимы с анализатором Fluke 43B.* 

*Руководство пользователя*

### *Выбор типа принтера*

Перед применением принтера необходимо конфигурировать анализатор на используемый тип принтера и его скорость печати.

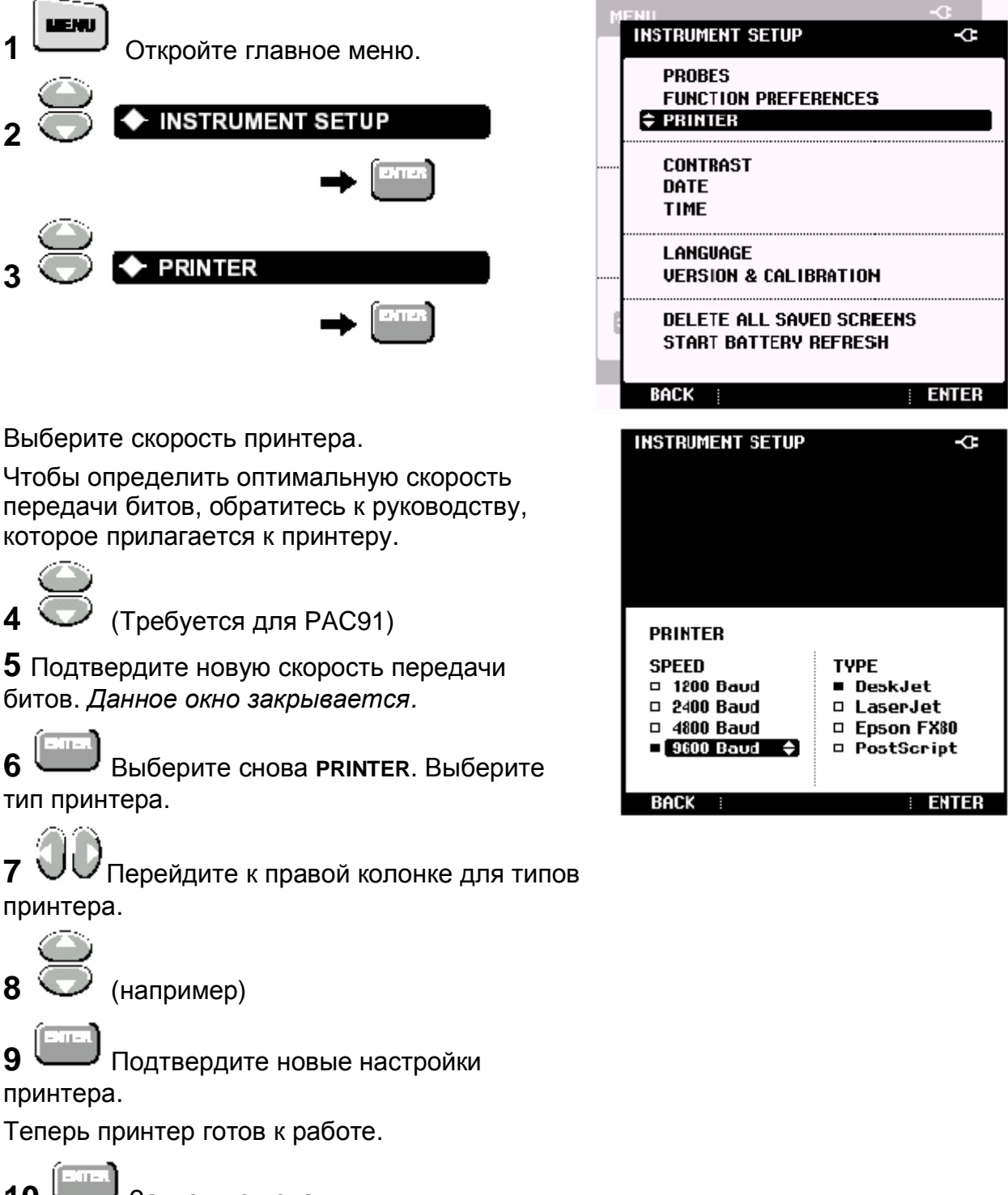

**10** Запустите печать.

Теперь будет напечатано текущее содержание экрана.

### *Перезагрузка анализатора Fluke 43B*

Чтобы восстановить заводские настройки анализатора Fluke 43B и вернуться к исходному экрану, необходимо перезагрузить анализатор Fluke 43B. При этом перезагрузка не стирает память экрана.

Отключите Fluke 43B и выполните следующее:

**1 Нажмите кнопку и не отпускайте.** 

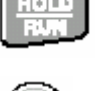

### **2** Нажмите кнопку и отпустите.

Fluke 43B включится, и вы услышите два коротких звуковых сигнала, которые указывают на то, что операция перезагрузки была успешной.

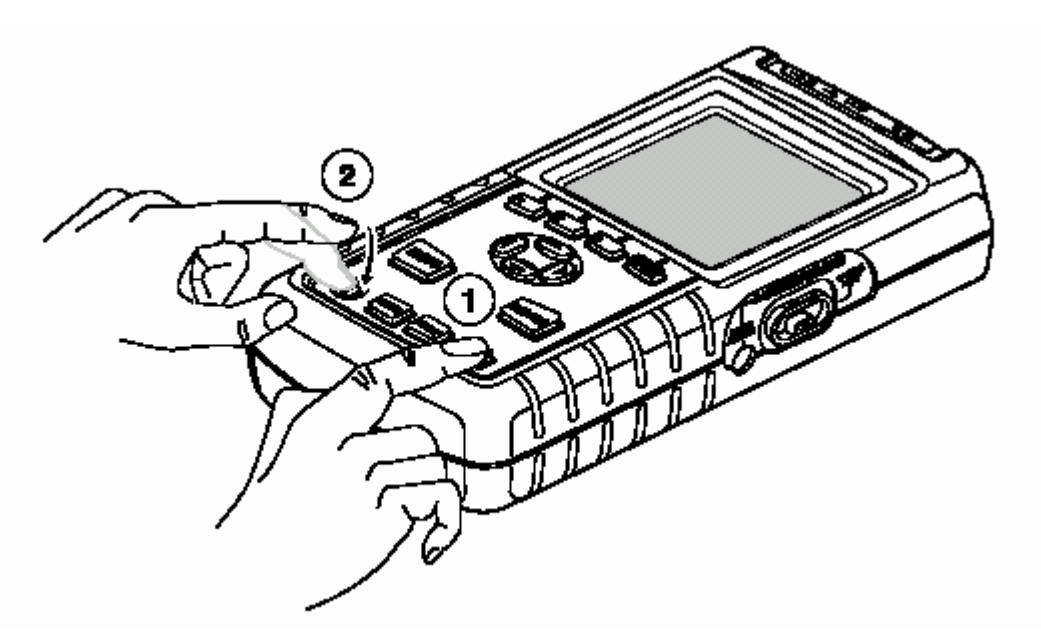

#### **Рисунок 8. Перезагрузка анализатора Fluke 43B**

**(3)** Отпустите кнопку фиксации .

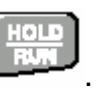

На экране появится исходное окно со стандартными настройками.

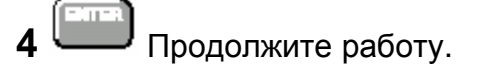

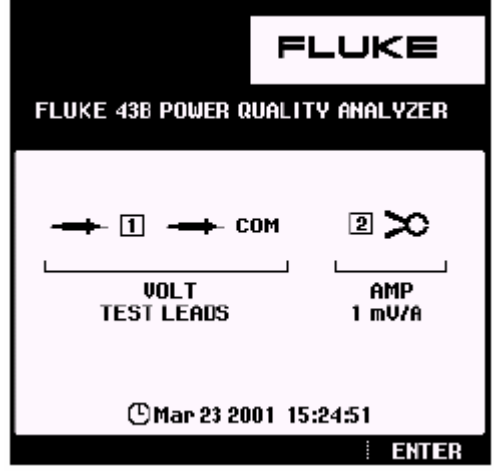

*Руководство пользователя*

# *Глава 2 Обслуживание прибора*

### *Очистка и хранение Очистка прибора Fluke 43B*

Анализатор Fluke 43B следует очищать влажной тканью и мягким мылом. Запрещается использовать абразивные материалы, растворители или спирт. Такие материалы могут повредить текст \*\* на приборе Fluke 43B.

### *Хранение прибора Fluke 43B*

При хранении анализатора Fluke 43B даже в течение длительного времени демонтаж батареек не требуется. Разумеется, батарейки постепенно разрядятся. Чтобы сохранить батарейки в оптимальном состоянии, рекомендуется регулярно подзаряжать батарейки (раз в месяц).

#### *Очистка токоизмерительного щупа*

Регулярно вытирайте корпус анализатора влажной тканью и моющим средством. Не пользуйтесь абразивными материалами, растворителями или мылом. Раскройте зажимы и смажьте электромагнитные элементы слегка промасленной тканью. Не допускайте образования ржавчины или коррозии на торцах электромагнитного сердечника.

*Руководство пользователя Батарейки*

### *Зарядка батареек*

При поставке никелекадмиевые батарейки должны заряжаться. В полностью заряженном состоянии такие батарейки обеспечивают 4 часа непрерывной работы анализатора.

Если анализатор Fluke 43B запитан от батарейки, пиктограмма батарейки в верхней части экрана информирует вас о состоянии батареек. Индикаторы

состояния батареек имеют следующий вид: . Символ

появится, когда у батареек остается менее 5 минут рабочего времени.

Используйте данную настройку в соответствии с рисунком 9 для зарядки батареек и питания инструмента. Для быстрой зарядки батареек следует отключить анализатор Fluke 43B.

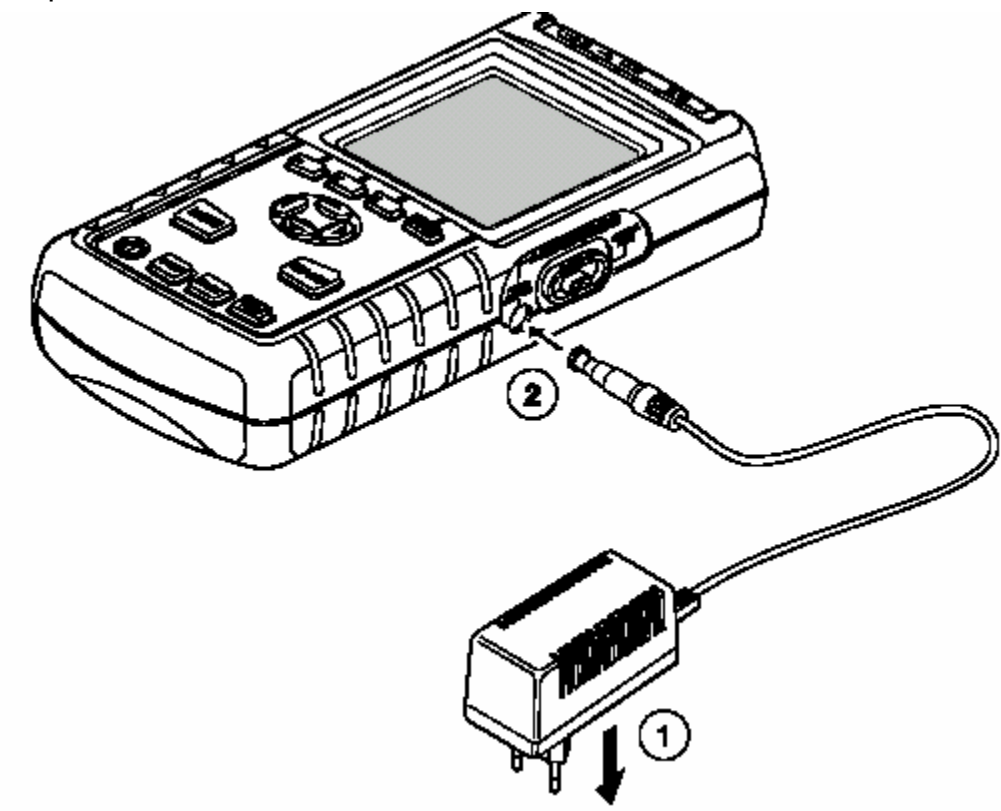

**Рисунок 8. Зарядка батареек**

*Примечание*

*Прибор не будет поврежден, если он оставлен для зарядки в течение длительного времени, например, на выходные.* 

### *Как продлить срок службы батареек*

Зарядка не полностью разряженных батареек сокращает время работы анализатора Fluke 43B. Чтобы батарейки содержались в оптимальном состоянии, соблюдайте следующие основные требования:

- Fluke 43B должен работать на батарейках, пока вверху экрана не появится знак **201** Это означает, что батарейки практически разряжены и требуют зарядки.
- Чтобы увеличить срок службы батареек, можно *восстановить* батарейки. В процессе восстановления батарейки полностью разряжаются и полностью заряжаются. Полный цикл восстановления занимает около 12 часов и должен проводиться 4 раза в году.

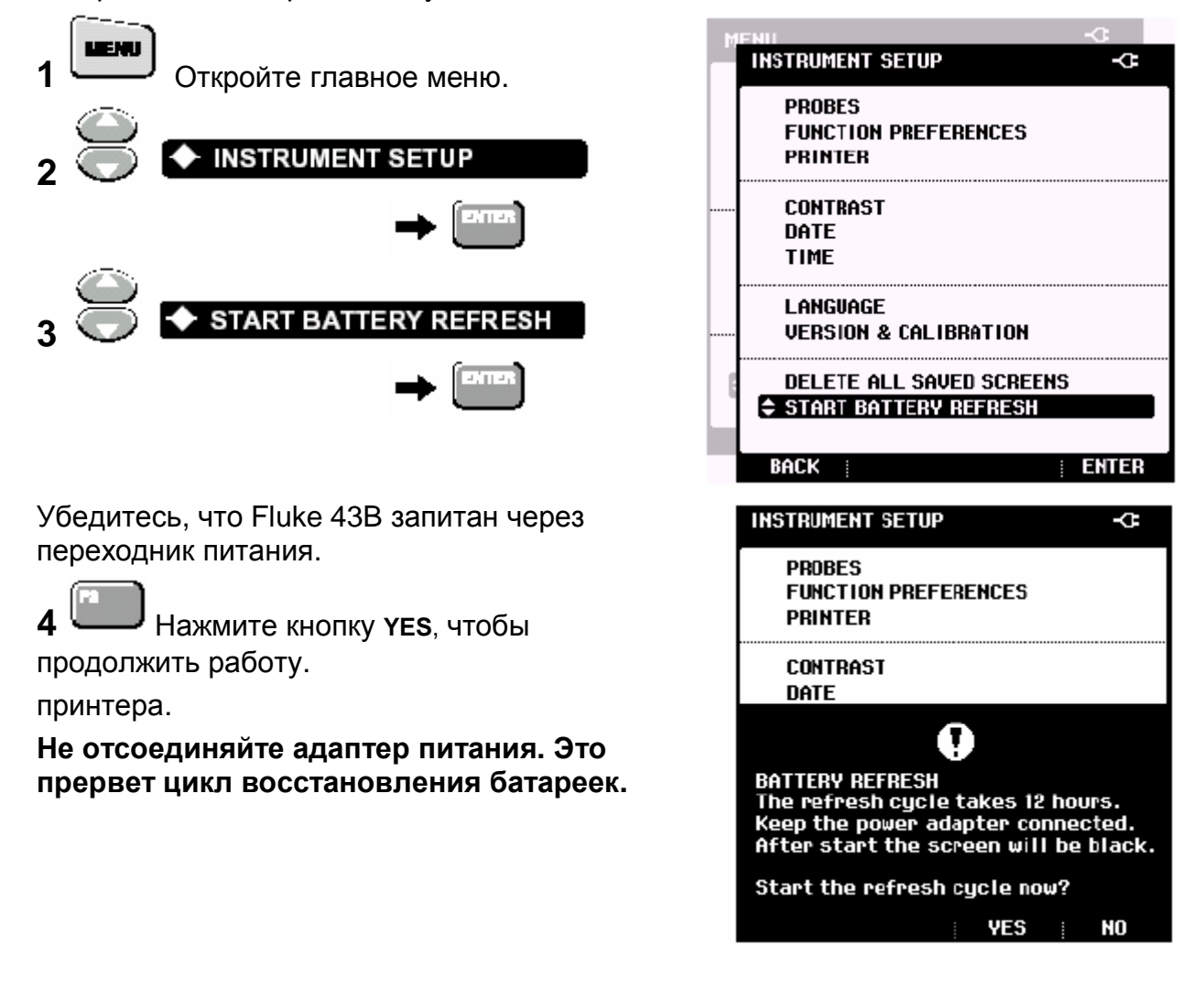

#### *Примечание*

*После запуска процедуры восстановления батареек экран погаснет. Во время восстановления батареек подсветка работает.* 

*Руководство пользователя*

#### *Замена никелекадмиевых батареек*

Обычно замена батареек не требуется. Если же Вы пожелаете заменить батарейки, необходимо выполнить следующие инструкции.

# **Опасно для жизни**

**Чтобы не допустить удара током, перед тем, как открывать крышку отсека с батарейками, следует отсоединить измерительные выводы и щупы.** 

**1** Отсоедините измерительные выводы и щупы на источнике и на анализаторе Fluke 43B.

**2** Найдите на тыльной стороне прибора крышку отсека с батарейками. Ослабьте винт отверткой с плоским жалом.

- **3** Снимите крышку отсека.
- **4** Выньте батарейки из отсека.
- **5** Отсоедините разъем батареек из гнезда.
- **6** Установите новые батарейки.

#### *Примечание*

*Убедитесь, что батарейки вставлены в отсек в соответствии с рисунком 10. Для установки следует использовать никелекадмиевые батарейки Fluke BP120 Ni-Cd.* 

**7** Поставьте на место крышку отсека и заверните винт.

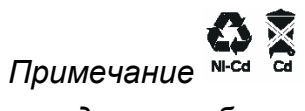

*Данный прибор содержит никелекадмиевые батарейки. Выбрасывать отработанные батарейки вместе с остальным твердым мусором запрещается. Отработанные батарейки должны утилизоваться квалифицированной организацией по переработке отходов или утилизации вредных веществ.* 

*Сведения по переработке можно получить в центре обслуживания клиентов фирмы FLUKE.* 

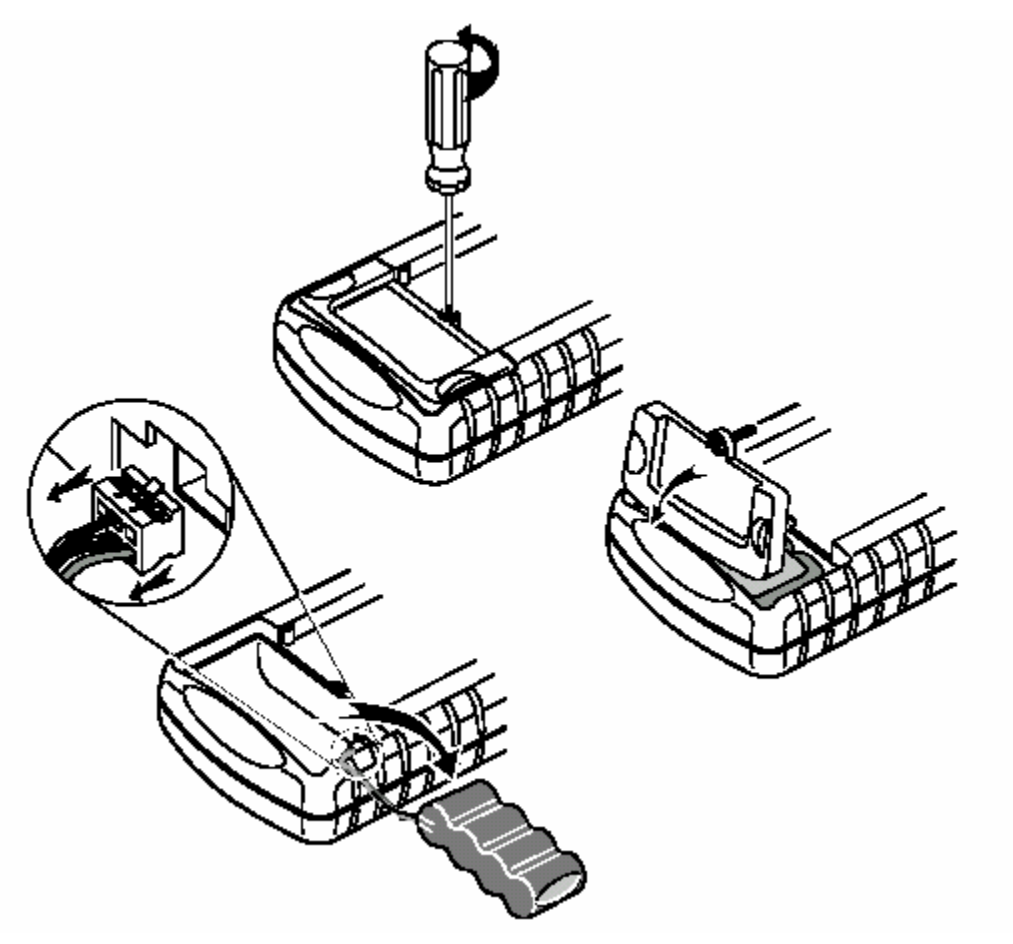

**Рисунок 9. Замена батареек**

*Руководство пользователя*

### *Код заказа*

В следующих таблицах приведены детали анализатора Fluke 43B, которые подлежат замене пользователем. По дополнительным принадлежностям, поставляемым по отдельным заказам см. брошюру по принадлежностям для осциллографии ScopeMeter. Для заказа запасных частей, или дополнительных принадлежностей обратитесь в ближайший центр обслуживания.

#### *Запасные части*

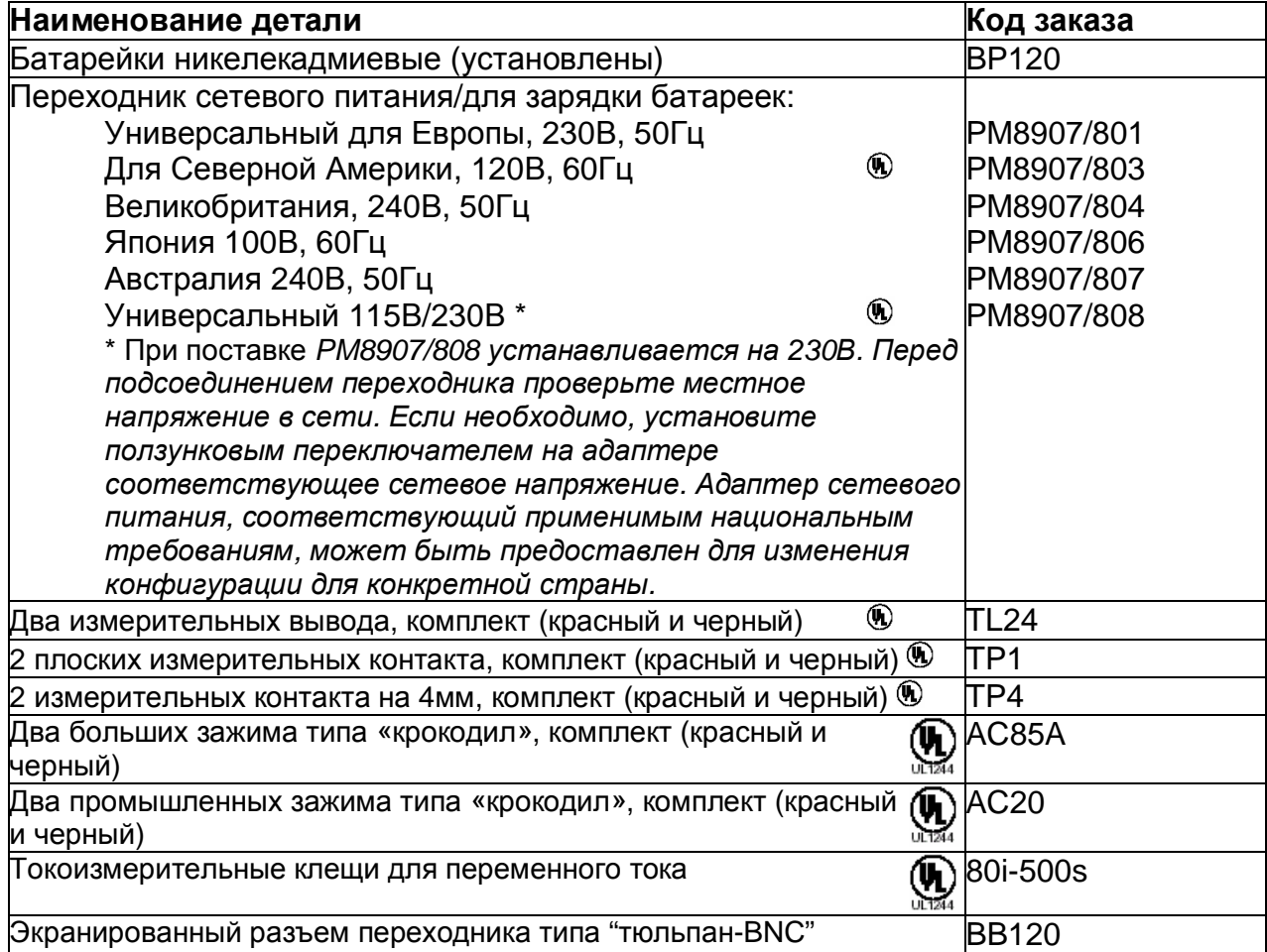

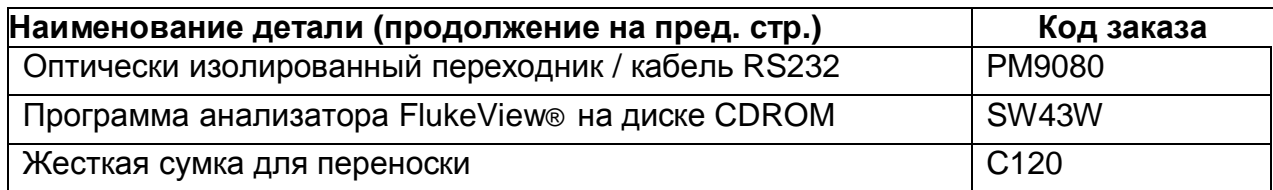

### *Инструкции по эксплуатации и обслуживанию*

Через ближайший центр обслуживания клиентов можно заказать следующую литературу:

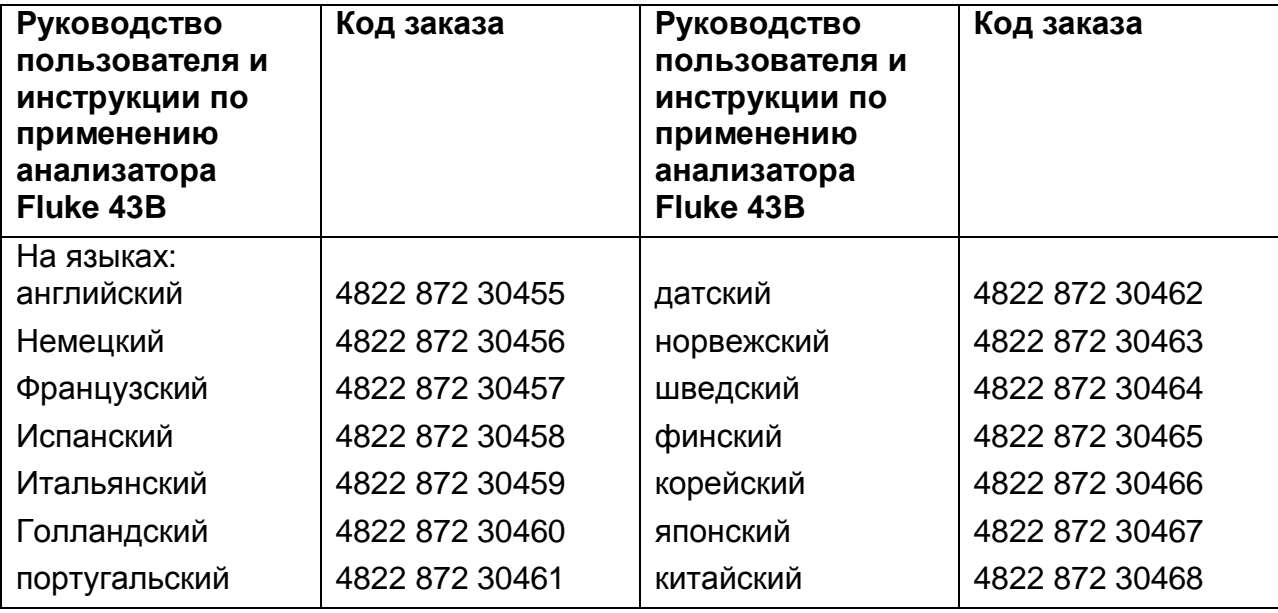

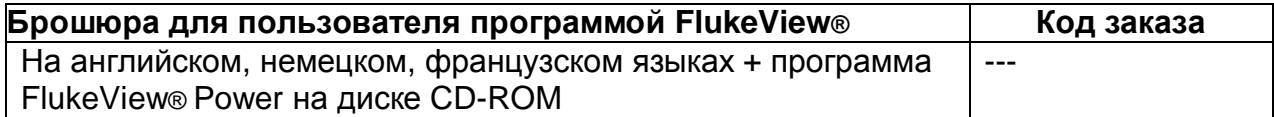

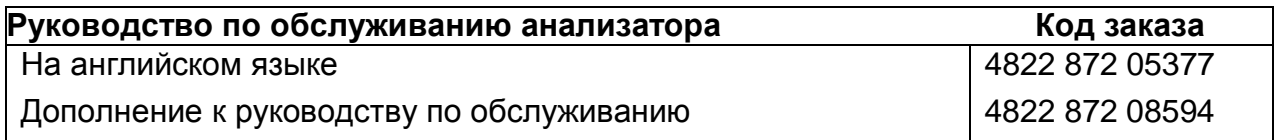

*Руководство пользователя*

### *Диагностика и устранение неисправностей*

#### *Fluke 43B не включается*

• Возможно, разряжены батарейки. В первую очередь зарядите батарейки: запитайте анализатор Fluke 43B от переходника питания, но не включайте. Примерно через 15 минут снова включите анализатор Fluke 43B.

#### *Экран не светится*

- Убедитесь, что Fluke 43B включен.
- Возможно, проблемы с контрастностью. Выключите Fluke 43B и снова включите. Отрегулируйте контрастность клавишами Вверх вниз \*\*\*.

### *Батарейки работают менее 4 часов*

• Возможно, батарейки в неудовлетворительном состоянии. Попробуйте восстановить батарейки по схеме, описанной в главе 2, раздел «Как продлить срок службы батареек».

### *Программа FlukeView не распознает прибор Fluke 43B*

- Убедитесь, что Fluke 43B включен.
- Убедитесь, что интерфейсный кабель правильно подсоединен между анализатором Fluke 43B и компьютером.
- Удостоверьтесь, что в программе FlukeView выбран правильный COM-порт. Если необходимо, смените настройку COM-порта или подсоедините интерфейсный кабель к другому COM-порту.

#### *Принтер не печатает*

- Убедитесь, что интерфейсный кабель правильно подсоединен между анализатором Fluke 43B и принтером.
- Удостоверьтесь, правильно ли вы выбрали тип принтера (см. главу 1 «*Выбор типа принтера*»).
- Удостоверьтесь, что выбранная скорость передачи в бодах соответствует скорости передачи в бодах принтера. Если нет, выберите другую скорость передачи в бодах (см. главу 1 «*Выбор типа принтера*»).
- Если используется PAC91, удостоверьтесь в том, что он включен.

# *Глава 3 Характеристики*

### *Введение*

#### **Характеристики безопасности**

Анализатор Fluke 43B спроектирован и испытан в соответствии со следующими стандартами: ANSI/ISA S82.01-1994, EN/IEC 61010-1 (1993), CAN/CSA-C22.2 № 1010.1-92 (включая согласования), UL3111-1 (включая согласования) - требования безопасности для контрольного, измерительного и лабораторного электрооборудования.

Настоящее руководство содержит сведения и указания, которые должны выполняться пользователем, чтобы обеспечить безопасную работу и сохранить прибор в безопасном состоянии.

Использование данного оборудования способом, не обговоренным изготовителем, может повредить защиту оборудования.

#### **Эксплуатационные характеристики**

FLUKE гарантирует характеристики в числовом выражении с указанными допусками. Числовые значения, которые приведены без допусков, указывают на характеристики, которые номинально ожидаются от среднего в диапазоне аналогичных измерительных приборов ScopeMeter.

#### **Экологические данные**

Экологические данные, упомянутые в данном руководстве, основаны на результатах процедур верификации изготовителя.

36

#### *Руководство пользователя* **Характеристики безопасности**

Анализатор рассчитан и испытан для измерений на защиту от перенапряжения до  $600B_{\text{sub}}$  категории III,

Степень загрязнения 2 в соответствии с:

- EN/IEC 61010-1 (1993)
- ANSI/ISA S82.01-1994
- CAN/CSA-C22.2 No.1010.1-92 (включая согласования)
- UL3111-1 (включая согласования)

Категория III установок относится к цепям уровня распределения и стационарного оборудования внутри зданий.

# **Максимальное входное напряжение, входы 1 и 2**

Непосредственно на входах или с измерительными выводами TL24 (см. рис. 10)

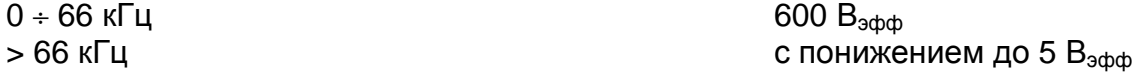

С разъемом BB120 экранированного адаптера типа «тюльпан-BNC» (см. рис. 10)

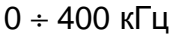

 $300 B$  addb

 $> 400$  кГц с понижением до 5  $B_{\text{sub}}$ 

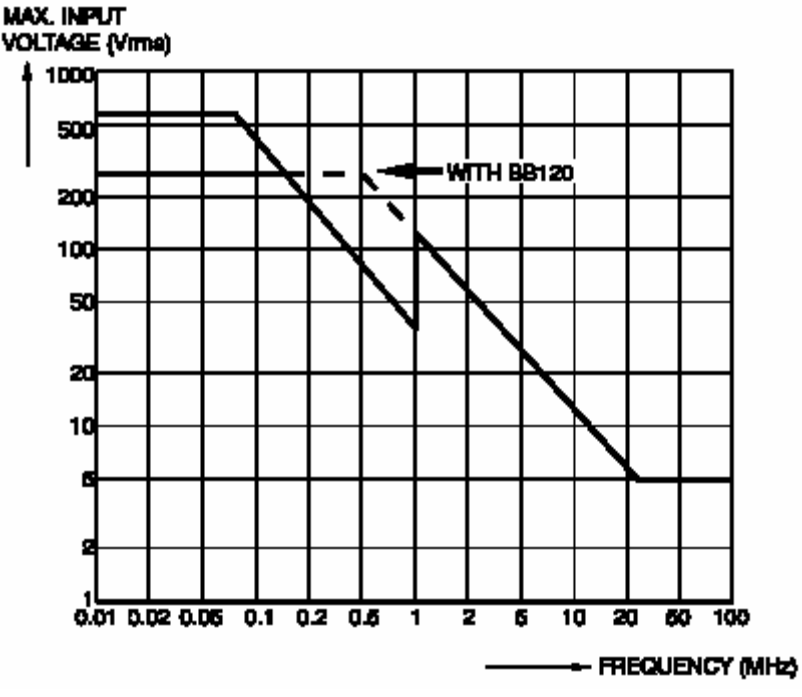

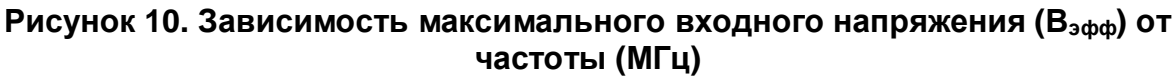

# **Максимальное плавающее напряжением**

От любого контакта к заземлению

$$
0 \div 400~\mathsf{F} \mathsf{u}
$$

### *Эксплуатационные характеристики*

Для всех характеристик следует дополнительно учитывать характеристики щупов.

### *Электрические функции*

Характеристики действительны для сигналов с основной частотой 40 Гц ÷ 70 Гц. Минимальное входное напряжение  $\overline{4}$  В (двойной амплитуды) Минимальный входной ток 10 А (двойной амплитуды) (1 мВ/А) Входная полоса частот (пост. ток) до 15 кГц (если не указано другое) **Volts / Amps / Hertz (В/А/Гц)**  Показания В эфф (пер. + пост. ток), A эфф (пер. + пост. ток), Гц Диапазоны напряжения (авто)  $5,000 B \div 500,0 B$ , 1250 В  $\pm$ (1 % + 10 импульсов) Диапазоны тока (авто) 50,00 А ÷ 500,0 кА, 1250 кА  $±$ (1 % + 10 импульсов) Частотный диапазон **10,0 Гц** ÷ 15,0 кГц  $40,0 \div 70,0$  Гц  $0,5 \% + 2$  импульса) Амплитудный коэффициент (СF), диапазон  $1,0 \div 10,0 \pm (5\% + 1\)$ импульс) **Мощность** (1- и 3фазный ток, 3-жильные симметричные нагрузки) Показания Вт, ВА, ВАр, коэффициент мощности, коэффициент смещения мощности, Гц Диапазоны Вт, ВА, ВАр (авто) 250 В ÷ 250 МВт, 625 МВт, 1,56 ГВт если выбрано: total  $(%$   $\mathcal{C})$ :  $\mathcal{L}(2 \% + 6 \text{ MINTVIbCOB})$ если выбрано: fundamental  $(\%f)$ :  $\qquad \qquad \pm (4\% + 4\ \text{mmy}$ льса) Коэффициент смещения мощности (DPF) 0,00 ÷ 1,00  $0,00 \div 0,25$  не указано  $0,25 \div 0,90$   $\pm 0,04$  $0.90 \div 1,00$   $\pm 0.03$ Коэффициент мощности  $0.00 \div 1.00, \pm 0.04$ Диапазон частот  $40.0 \div 70.0$  Гц 10,0 Гц ÷ 15,0 кГц 0,5 % + 2 импульса) **Harmonics (Гармоники)** Число гармоник **DC..21, DC..33, DC..51** Показания / показания курсора  $B_{\text{sub}} / I_{\text{sub}}$   $\sim$  1  $\pm$  (3 % + 2 импульса) 31-я  $\pm$ (5 % + 3 импульса), 51-я  $\pm$ (15 % + 5 импульсов) Ватт fund.  $\pm(5\% + 10\text{ mm})$ импульсов)  $31$ я  $\pm$ (10 % + 10 импульсов), 51-я  $\pm$ (30 % + 5 импульсов) Частота основной гармоники <u>+0,25 Гц</u>

*Руководство пользователя*

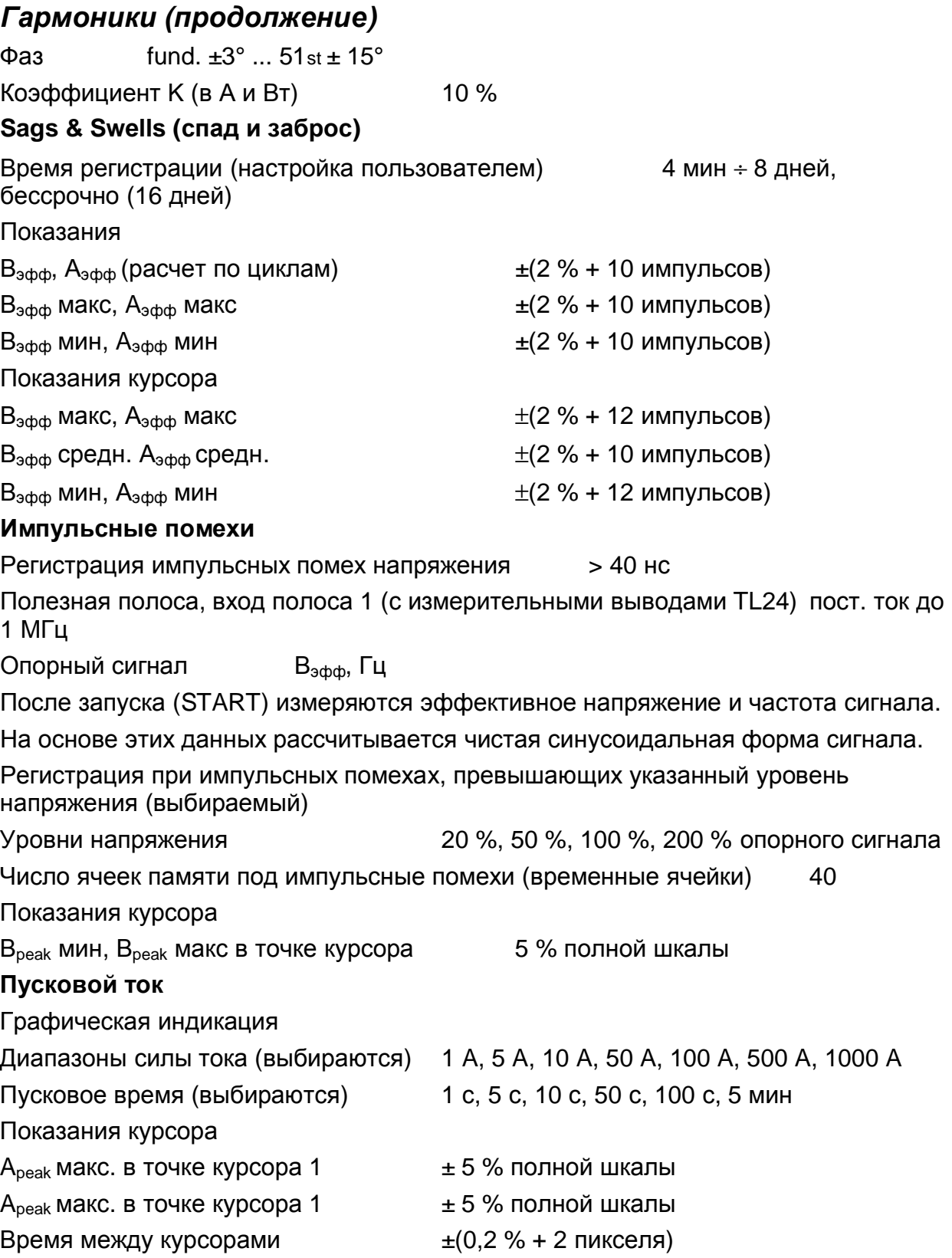

### *Осциллографы*

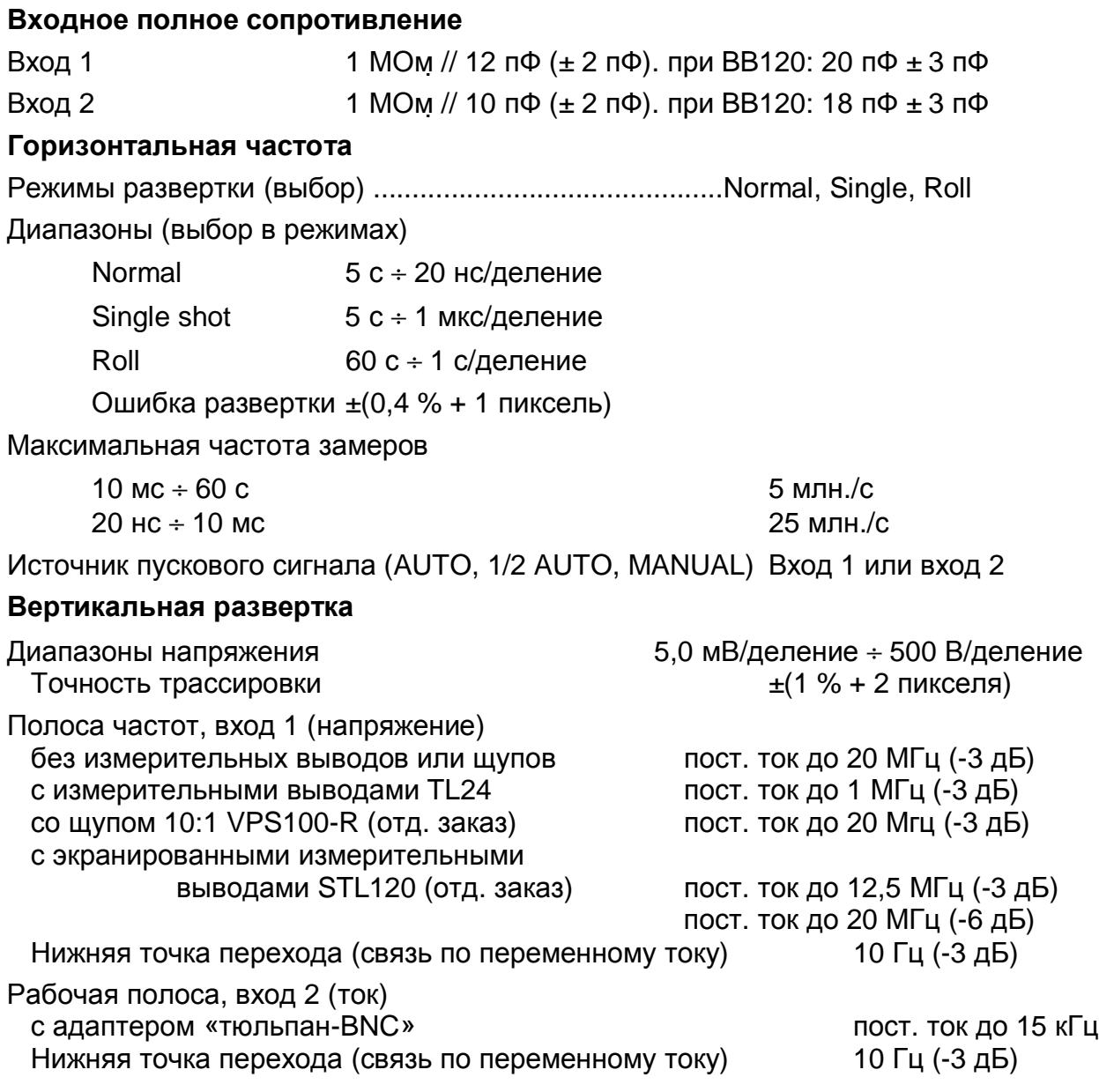

#### *Руководство пользователя* **Показания осциллографа**

Характеристики точности для всех показаний осциллографа действительны в диапазоне температур 18 °C ÷ 28 °C при относительной влажности до 90 % на период в течение года после калибровки. Добавьте 0,1 x (заявленная точность) на каждый градус (°С) ниже 18 °C или выше 28 °C. На экране прибора должен быть виден больше одного периода сигнала.

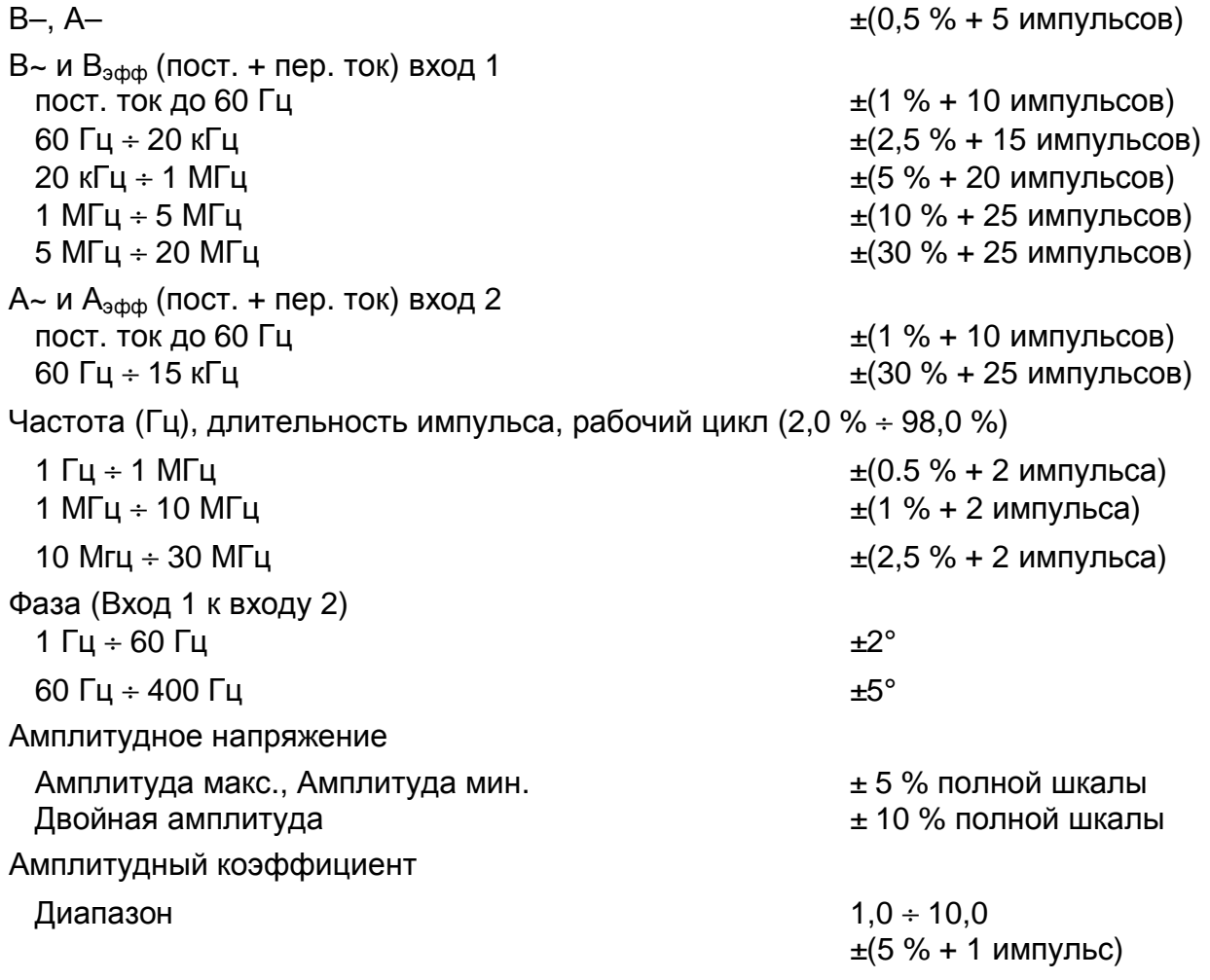

40

#### *Мультиметр*

#### **Сопротивление**

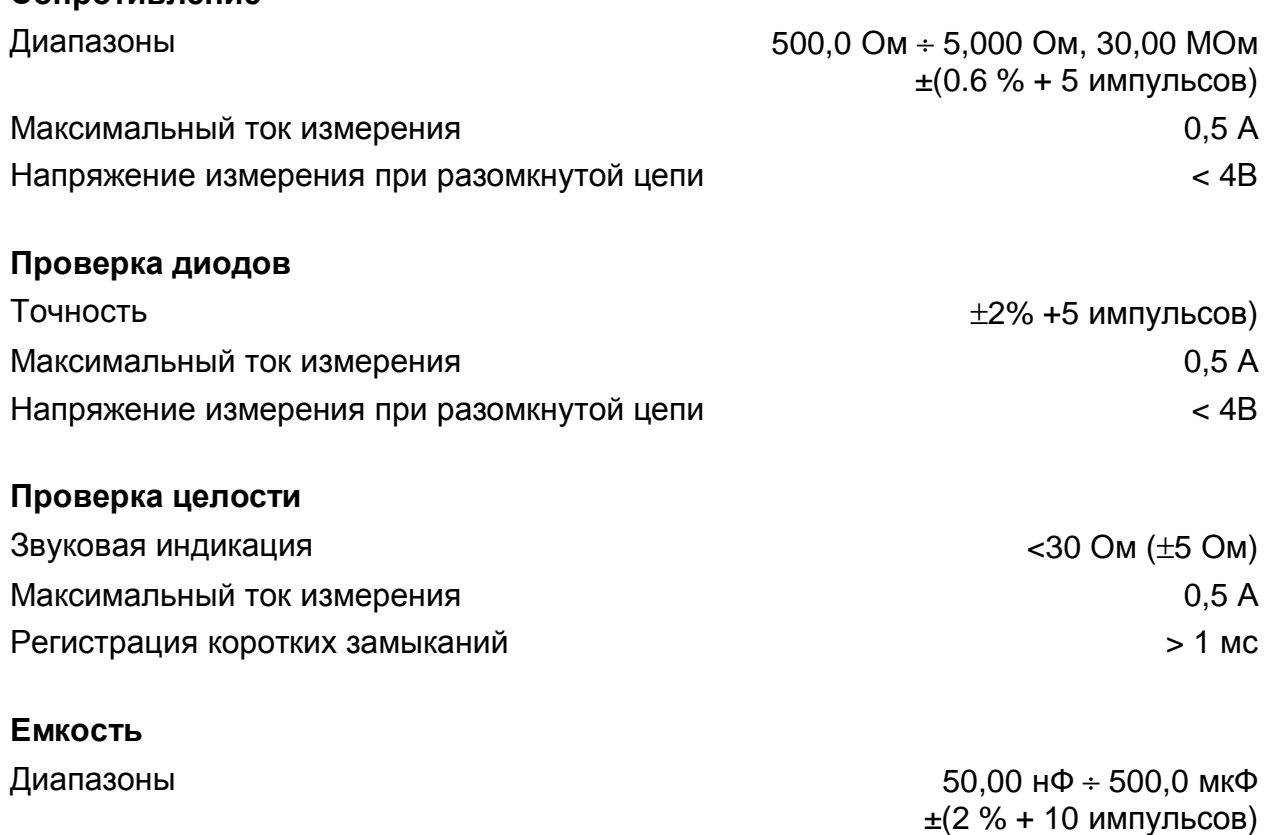

Максимальный ток измерения **Making Strutter Accord Accord Point Accord Accord Accord Point Accord Accord Point Accord Accord Point Accord Point Accord Point Accord Point Accord Point Accord Point Accord Point Accord Point** 

#### **Температура**

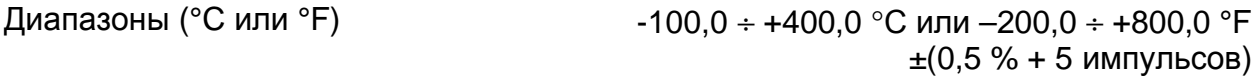

#### *Регистрация*

Длительность регистрации 4 мин ÷ 8 дней, вечно (16 дней) Число показаний 1 или 2 одновременно Точность показаний курсора Точность показаний ±(2 пикселя) Регистрация доступна для следующих функций:

- напряжение / ток/ частота (В/А/Гц)
- мощность
- гармоники
- Сопротивление / целость / емкость
- температура
- осциллограф
- 41

*Руководство пользователя*

*Разное*

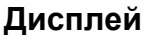

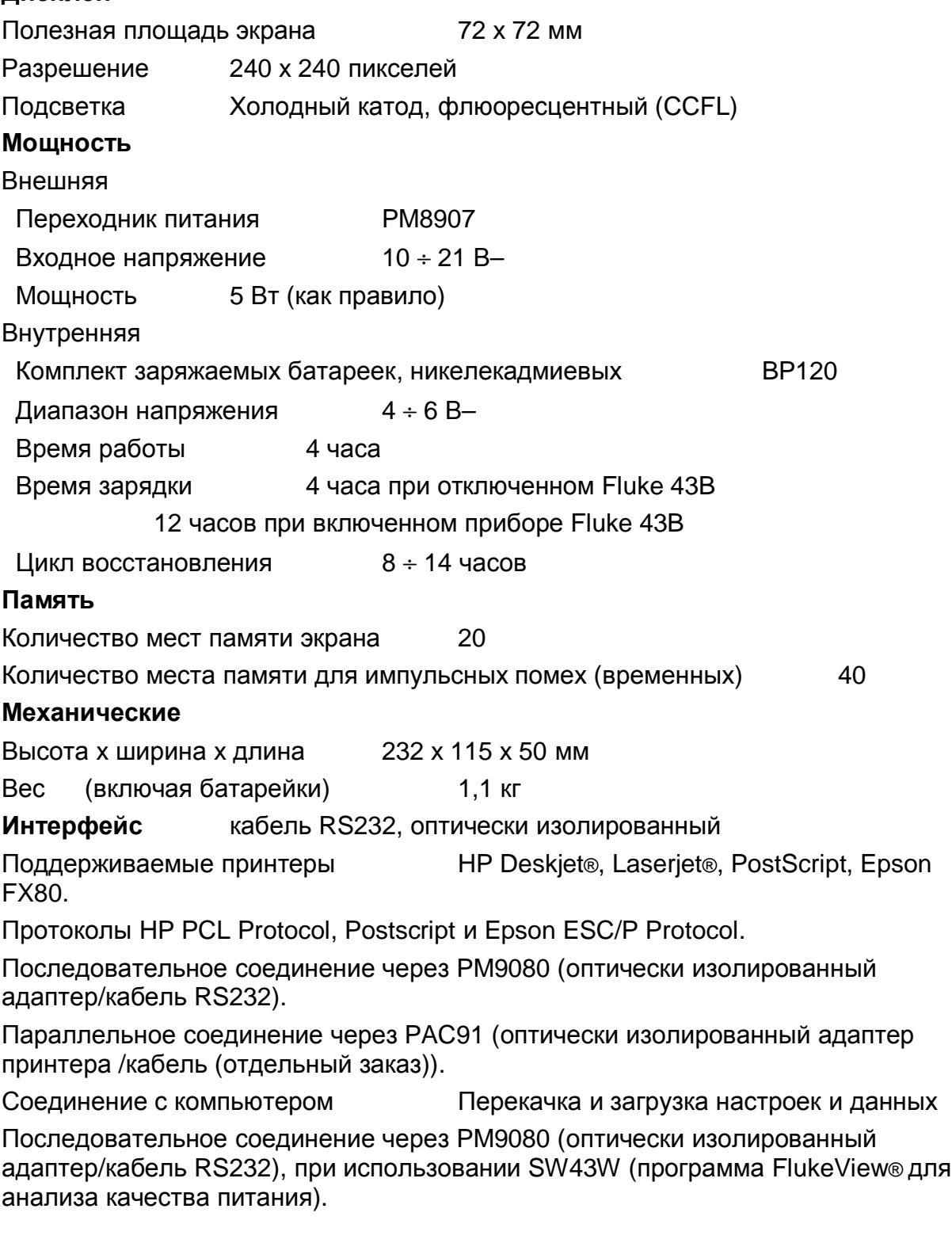

# *Токоизмерительный щуп 80i-500S*

#### **\*\*\* Характеристики безопасности**

Токоизмерительные клещи рассчитаны на измерения при 600 В<sub>эфф</sub>, категория перенапряжения III. Степень загрязнения среды 2, требования по двойной или усиленной изоляции согласно стандартам:

- EN/IEC 61010-2-032
- ANSI/ISA S82
- CSA-C22.2 No.1010.1-92
- UL1244

#### **Электрические характеристики**

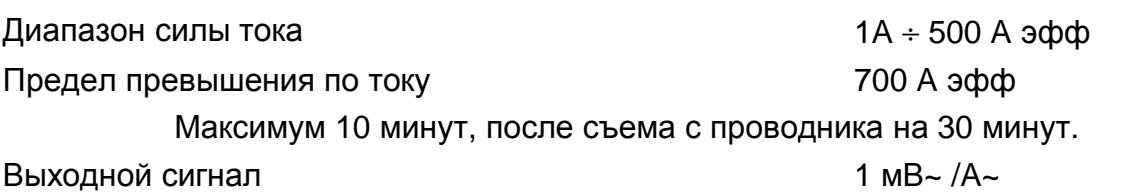

#### **Точность**

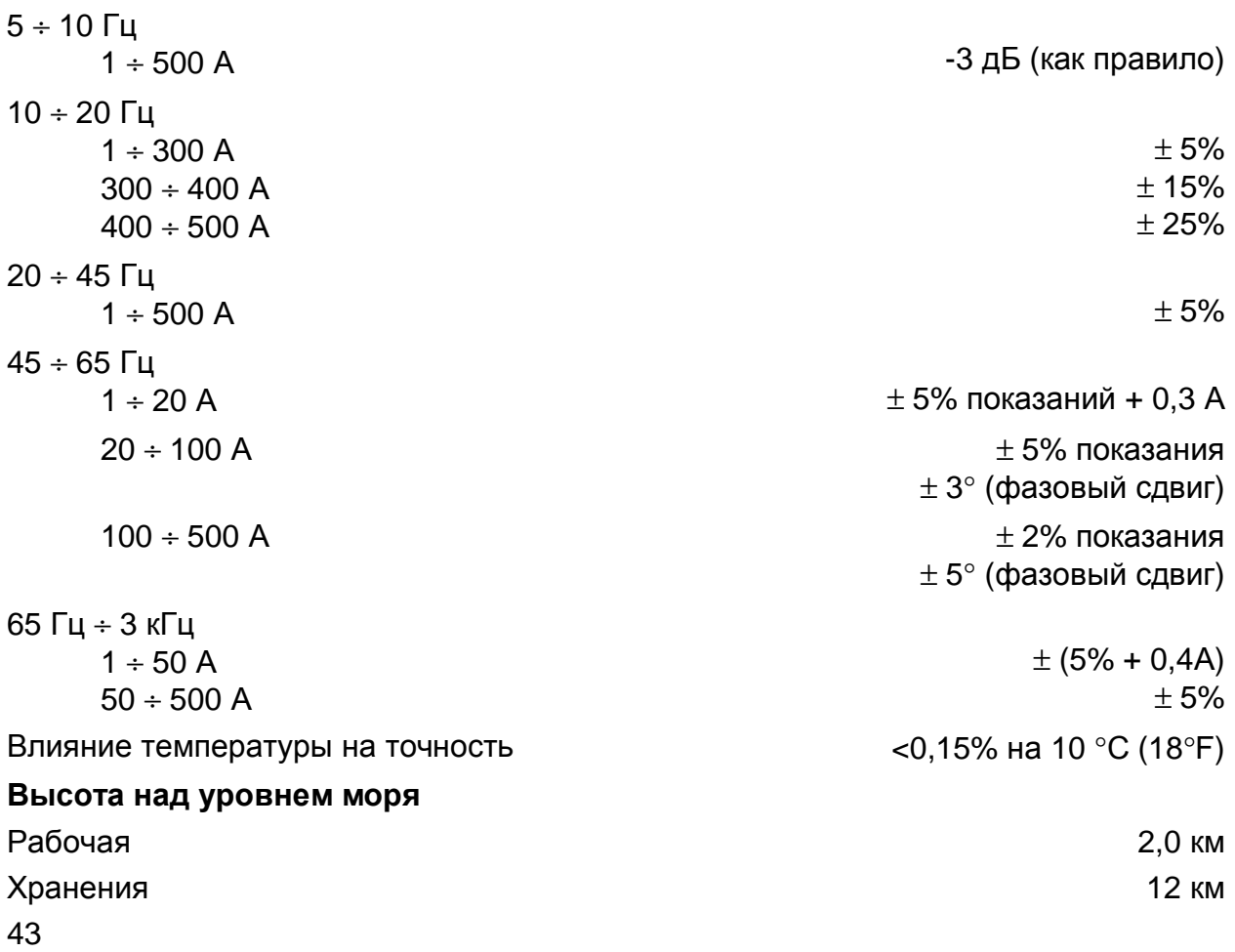

*Fluke 43B Руководство пользователя*

## *Микроклимат*

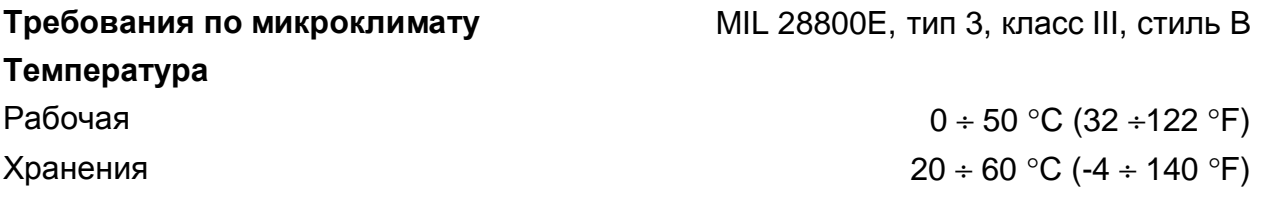

#### **Влажность**

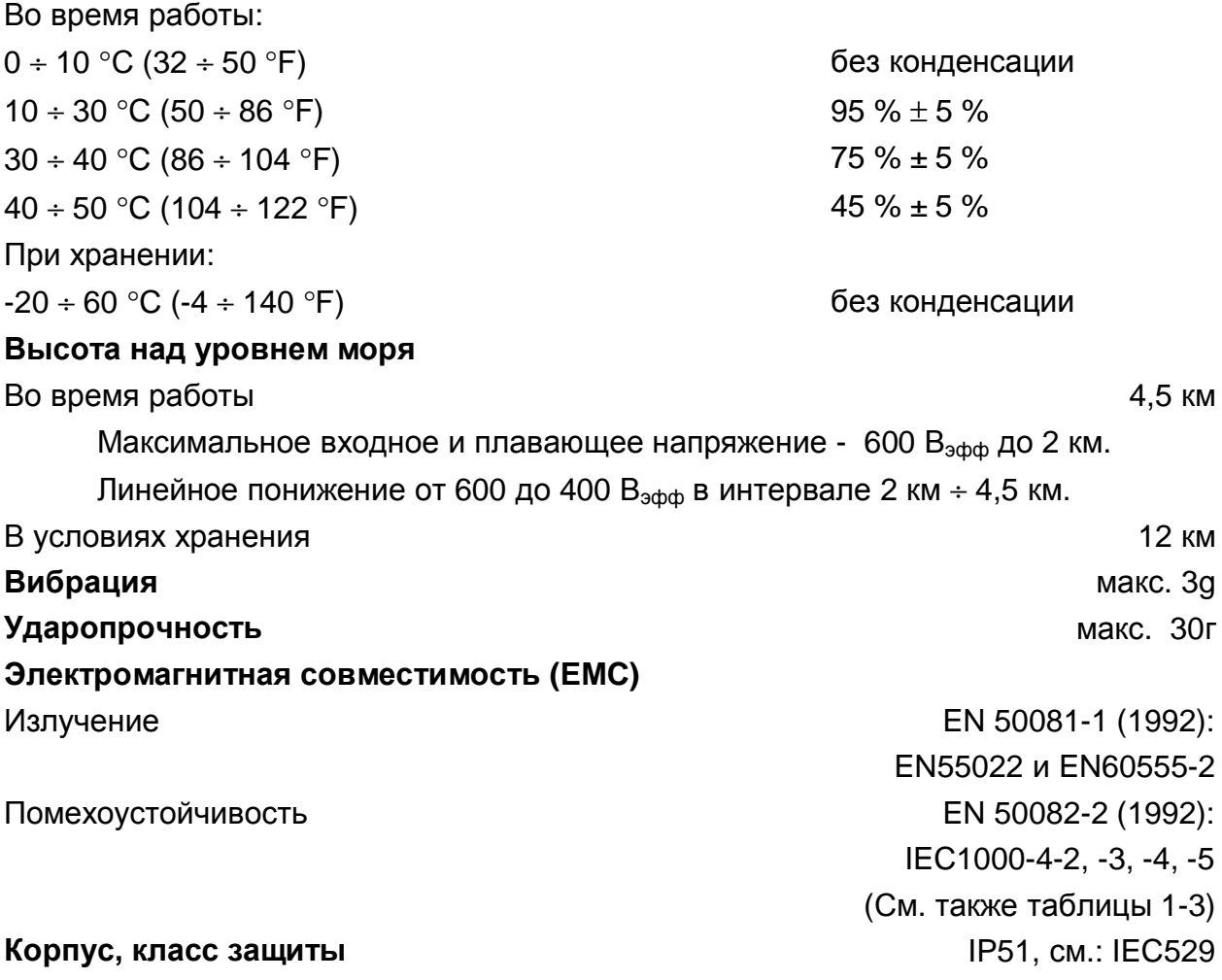

44

### *Устойчивость к электромагнитным помехам*

Анализатор Fluke 43B, включая стандартные принадлежности, отвечает директиве ЕС 89/336 по устойчивости к электромагнитным помехам, как определено в стандарте IEC1000-4-3 с учетом следующих таблиц.

#### **Помехи у измерительных выводов TL24 или токоизмерительных клещей 80i-500s**

- В/ А/ Гц
- Сопротивление, емкость
- Мощность
- Гармоники

#### **Таблица 1**

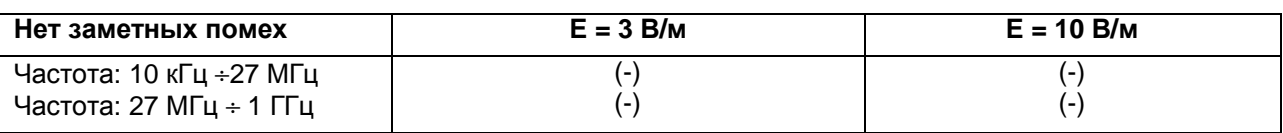

(-): нет заметных помех

#### **Помехи у измерительных выводов TL24 в режиме осциллографа**

 $-$  B  $-$  + B  $-$  (эφφ)

#### **Таблица 2**

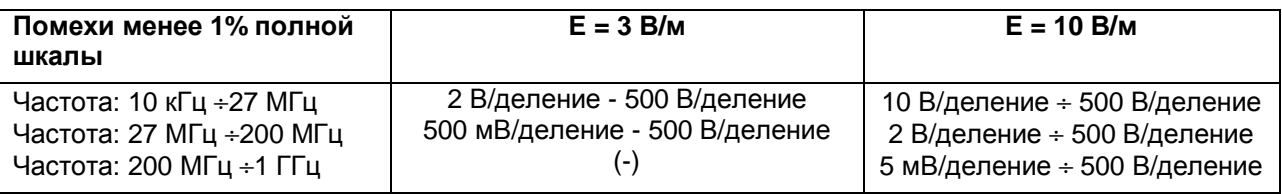

(-): нет заметных помех

#### **Таблица 3**

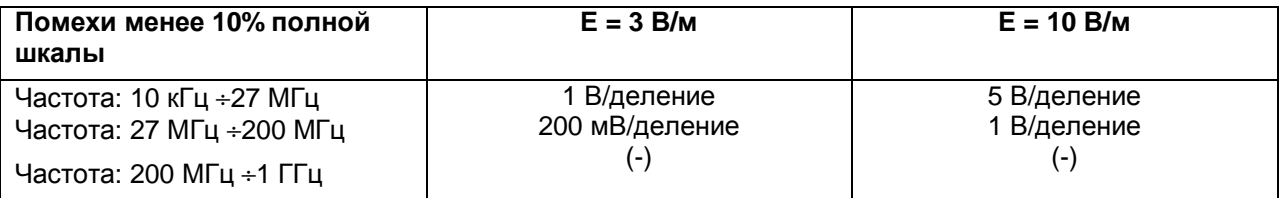

В диапазонах, не указанных в таблицах 2 и 3, погрешности могут составлять более 10% полной шкалы.

### *Сертификат соответствия*

на

Анализатор качества мощности Fluke 43B

#### **Фирма-изготовитель**

Fluke Industrial B.V.

Lelyweg 1

7602 EA Almelo

Нидерланды

#### **Сертификат соответствия**

Настоящим удостоверяется, что на основании результатов испытаний при применении соответствующих стандартов настоящее изделие соответствует Директиве по электромагнитной совместимости 89/336/EEC, Директиве по низкому напряжению 73/23/EEC

#### **Пробные испытания**

Применимые стандарты:

#### EN 61010.1 (1993)

Требования безопасности на контрольно-измерительное и лабораторное электрооборудование

#### EN 50081-1 (1992)

Электромагнитная совместимость.

Стандарты общего излучения: EN55022 и EN60555-2

EN 50082-2 (1992)

Электромагнитная совместимость.

Общий стандарт помехоустойчивости: IEC1000-4 -2, -3, -4, -5

Испытания были проведены в типовой конфигурации.

Настоящее соответствие обозначается маркировкой  $\mathsf{C}\mathsf{C}$ т.е. "Conformite europeenne".

### *ОГРАНИЧЕННАЯ ГАРАНТИЯ и ОГРАНИЧЕНИЕ ОТВЕТСТВЕННОСТИ*

Каждое изделие фирмы Fluke имеет гарантию на отсутствие дефектов материала или изготовления при условии нормальной эксплуатации и обслуживания. Гарантийный период составляет 90 дней. Настоящая гарантия распространяется только на первоначального покупателя или на конечного пользователя/заказчика уполномоченного дистрибутора фирмы Fluke, и не распространяется на плавкие предохранители, сменные батарейки или любое изделие, если таковое было, по мнению фирмы Fluke, модифицировано, или неправильно использовалось, или было повреждено случайно или в результате неправильных условий эксплуатации или обращения. Fluke гарантирует, что программное обеспечение будет работать в основном в соответствии со своими функциональными характеристиками в течение 90 дней и что программное обеспечение было правильно записано на исправном носителе. Fluke не гарантирует, что программное обеспечение будет свободно от ошибок или работать без отказов. Уполномоченные дистрибуторы фирмы Fluke распространяют данную гарантию на новые и неиспользованные изделия только для конечных пользователей-покупателей, но не распространяет какую-либо большую или другую гарантию от имени фирмы Fluke. Гарантийное обслуживание предоставляется, если изделие приобретено через уполномоченное торговое представительство фирмы Fluke или Покупатель оплатил применимую международную цену. Fluke оставляет за собой право выставить счет Покупателю на расходы за ввоз запасных/сменных частей, если изделие приобретенное в одной стране, передается на ремонт в другую страну. Гарантийные обязательства фирмы Fluke ограничиваются, по усмотрению фирмы Fluke, либо возмещением стоимости покупки, либо бесплатным ремонтом, либо заменой дефектного изделия, которое возвращается в уполномоченный фирмой Fluke центр технического обслуживания в течение гарантийного срока.

Для получения гарантийного обслуживания необходимо обратиться в ближайший центр технического обслуживания, имеющий лицензию фирмы Fluke, либо переслать туда данное изделие, включив в посылку описание проблемы, оплатив пересылку и страховку (на условиях франко-борт до места назначения). Fluke не берет на себя ответственность за повреждение при транспортировке. По завершении гарантийного ремонта, данное изделие будет возвращено Покупателю при условии предварительной оплаты транспортировки (FOB место назначения). Если Fluke определит, что повреждение было вызвано неправильным применением, модификацией, либо ненормальными условиями эксплуатации или обращения с изделием, Fluke представит смету затрат на ремонт и получит разрешение перед началом работ. По завершении ремонта изделие будет возвращено Покупателю при условии предварительной оплаты транспортировки, а Покупатель получит счет на ремонт и обратную транспортировку изделия (FOB место поставки).

НАСТОЯЩАЯ ГАРАНТИЯ ПРЕДСТАВЛЯЕТ СОБОЙ ЕДИНСТВЕННОЕ И ИСКЛЮЧИТЕЛЬНОЕ СРЕДСТВО ЗАЩИТЫ ПОКУПАТЕЛЯ И ЗАМЕНЯЕТ СОБОЙ ВСЕ ДРУГИЕ ГАРАНТИИ, ЧАСТНЫЕ ИЛИ ОБЯЗАТЕЛЬНЫЕ, ВКЛЮЧАЯ (НО НЕ ТОЛЬКО) ОБЯЗАТЕЛЬНУЮ ГАРАНТИЮ ПОТРЕБИТЕЛЬСКИХ СВОЙСТВ ИЗДЕЛИЯ ИЛИ СООТВЕТСТВИЯ КОНКРЕТНОЙ ЦЕЛИ ПРИМЕНЕНИЯ. FLUKE НЕ НЕСЕТ ОТВЕТСТВЕННОСТИ ЗА ЛЮБОЙ СПЕЦИАЛЬНЫЙ, ОПОСРЕДОВАННЫЙ, СЛУЧАЙНЫЙ ИЛИ ОБУСЛОВЛЕННЫЙ УЩЕРБ ИЛИ ПОТЕРИ, ВКЛЮЧАЯ ПОТЕРЮ ИНФОРМАЦИИ В РЕЗУЛЬТАТЕ НАРУШЕНИЯ УСЛОВИЙ ГАРАНТИИ ЛИБО НА ОСНОВЕ УСЛОВИЙ КОНТРАКТА, ГРАЖДАНСКОГО ПРАВОНАРУШЕНИЯ, ИЛИ ЛЮБОЙ ДРУГОЙ ТЕОРИИ.

Поскольку некоторыми государствами не допускается ограничение срока обязательной гарантии, либо исключение или ограничение случайного или логически вытекающего ущерба, ограничения и исключения настоящей гарантии могут быть неприменимы к каждому покупателю. В случае, если какое-либо положение настоящей Гарантии признается недействительным или неосуществимым судом компетентной юрисдикции, таковое судебное решение не повлияет на действительность либо осуществимость любого другого положения настоящей Гарантии.

Fluke Corporation, P.O. Box 9090, Everett, WA 98206-9090 USA (Адрес в США), или

Fluke Industrial B.V., P.O. Box 90, 7600 AB, Almelo, The Netherlands (Адрес в Нидерландах)

*Fluke 43B Руководство пользователя*

### *Указатель*

%f (настройка), 20 %r (настройка), 20

#### **—A—**

**—%—** 

Принадлежности, 1, 32 AUTO, 1/2 AUTO, 39

#### **—B—**

Батарейки Зарядка, 28 Увеличение срока работы, 29 Время работы, 42 Замена, 30 Восстановление батареек, 29, 42 Скорость передачи в бодах, 24

#### **—C—**

Состав корпуса, 1

#### **—К—**

Категория Токоизмерительный щуп, 43 Fluke 43B, 36 Контрастность, 16 Зарядка батареек, 28 Время зарядки, 42 Очистка, 27 Общие входы, 3, 7 **—П—**  Подсоединение Токоизмерительный щуп, 7 Принтер, 23

 Измерительные выводы, 7 Подсоединение к компьютеру, 22

#### **—D—**

Дата, конфигурация, 14 Настройки по умолчанию, 25 Функция диода, 8 Спады, измерение, 9

#### **—F—**  Программа Flukeview, 22 Основная частота (настройка), 20 **—H—**  Гармоника Функция, 9 Настройка, 20 Характеристики, 37, 38 Функция гармоники (Harmonics), 10 **—I—**  Исходные настройки, 25 Функция пускового тока, 8, 11 Интерфейсный кабель RS232, 22, 23 **—L—**  Язык, настройка, 21 **—M—**  Основное меню, 8 Руководства, 33 Руководство, 39 Максимальное плавающее напряжение, 36 Максимальное входное напряжение, 36 Измерительные соединения, 7

49

Память прибора, 42

Кнопка меню, 8 **—O—**  Функция Ohm / Continuity / Capacitance, 8 Исходный экран, 6 Время работы, 42 Принадлежности по отдельному заказу, 32 Коды заказа, 32, 33 **—P—**  Параллельный принтер, 23 Мощность Функция, 9, 10 Настройка, 20 Характеристики, 37 Адаптер питания, 5 Запитывание, 5 Предпочтения, 19 Кнопка печати «Print», 24 Принтер, 23, 24

Печать, 24 Настройка щупа, 17 Проблемы, 34

#### **—R—**

Регистрация, 41 Кнопка регистрации «Record». См. *Руководство по приложениям*  Запасные части, 32 Замена батареек, 30 Перезагрузка, 25 Разрешение, 42 Связь RS232, 22, 23 **—S—** 

Характеристики безопасности, 35, 36 Информация по технике безопасности, 2

Правила техники безопасности, 2 Функция Sags & Swells, 9, 10 Кнопка сохранения «Save». См. *Руководство по приложениям* Функция осциллографа «Scope», 8 Память содержимого, 42 Разрешение экрана, 42 Последовательный принтер, 23 Настройка Дата, 14 Функция гармоники «Harmonics», 19 Язык, 21 Функция мощности «Power», 19 Принтер, 24 Щупы, 17 Время, 15 Всплески, измерение, 9, 11 Запись в память, 27 Броски тока, измерение, 9 **—T—**  Функция температуры, 8 Трехфазный ток, 10, 37 Время, настройка, 15

Временное разрешение, 12 Total (настройка), 20 Обнаружение импульсных помех, 38 Память под импульсные помехи, 38, 42 Функция Transients, 9, 11 Диагностика неисправностей, 34

#### **—U—**

Сертификация UL, 2, 35 Распаковка, 1

#### **—V—**

Функция Volts / Amps / Hertz, 9